# **Oracle Financial Services Crime and Compliance Studio**

Installation and Configuration Guide Release 8.0.7.3.0 March 2020

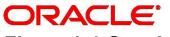

E91246.01

**Financial Services** 

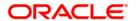

Oracle Financial Services Crime and Compliance Studio

Copyright © 2020 Oracle and/or its affiliates. All rights reserved.

This software and related documentation are provided under a license agreement containing restrictions on use and disclosure and are protected by intellectual property laws. Except as expressly permitted in your license agreement or allowed by law, you may not use, copy, reproduce, translate, broadcast, modify, license, transmit, distribute, exhibit, perform, publish, or display any part, in any form, or by any means. Reverse engineering, disassembly, or decompilation of this software, unless required by law for interoperability, is prohibited.

The information contained herein is subject to change without notice and is not warranted to be error-free. If you find any errors, please report them to us in writing.

If this is software or related documentation that is delivered to the U.S. Government or anyone licensing it on behalf of the U.S. Government, then the following notice is applicable:

U.S. GOVERNMENT END USERS: Oracle programs, including any operating system, integrated software, any programs installed on the hardware, and/or documentation, delivered to U.S. Government end users are "commercial computer software" pursuant to the applicable Federal Acquisition Regulation and agency-specific supplemental regulations. As such, use, duplication, disclosure, modification, and adaptation of the programs, including any operating system, integrated software, any programs installed on the hardware, and/or documentation, shall be subject to license terms and license restrictions applicable to the programs. No other rights are granted to the U.S. Government.

This software or hardware is developed for general use in a variety of information management applications. It is not developed or intended for use in any inherently dangerous applications, including applications that may create a risk of personal injury. If you use this software or hardware in dangerous applications, then you shall be responsible to take all appropriate fail-safe, backup, redundancy, and other measures to ensure its safe use. Oracle Corporation and its affiliates disclaim any liability for any damages caused by use of this software or hardware in dangerous applications.

Oracle and Java are registered trademarks of Oracle and/or its affiliates. Other names may be trademarks of their respective owners.

Intel and Intel Xeon are trademarks or registered trademarks of Intel Corporation. All SPARC trademarks are used under license and are trademarks or registered trademarks of SPARC International, Inc. AMD, Opteron, the AMD logo, and the AMD Opteron logo are trademarks or registered trademarks of Advanced Micro Devices. UNIX is a registered trademark of The Open Group.

This software or hardware and documentation may provide access to or information about content, products, and services from third parties. Oracle Corporation and its affiliates are not responsible for and expressly disclaim all warranties of any kind with respect to third-party content, products, and services unless otherwise set forth in an applicable agreement between you and Oracle. Oracle Corporation and its affiliates will not be responsible for any loss, costs, or damages incurred due to your access to or use of third-party content, products, or services, except as set forth in an applicable agreement between you and Oracle.

For information on third party licenses, click here.

# **Document Control**

| Version<br>Number | Revision<br>Date             | Changes Done                                                                                                    |
|-------------------|------------------------------|----------------------------------------------------------------------------------------------------|
| 8.0.7.3.0         | Updated:<br>March 2020       | <ul> <li>A new component called the Entity Resolution is introduced<br/>that enables Entity linking in graphs and Entity Searching in<br/>notebooks based on multi-attribute name matching using<br/>the Elastic Search service. For more information, see "Con-<br/>figuring the Elastic Search Component" on page 16 and<br/>"Appendix - Configuring the Elastic Search Compo-<br/>nent" on page 64.</li> </ul> |
|                   |                              | <ul> <li>A new script is introduced for the preparation of ICIJ to<br/>resolve data quality issues before graph loading. For more<br/>information, see "Cleaning the ICIJ Data" on page 31.</li> </ul>                                                                                                    |
| 8.0.7.2.0         | Updated:<br>February<br>2020 | <ul> <li>Install FCC Studio with or without OFSAA. For more information, see "Installing FCC Studio With OFSAA" on page 16 and "Installing FCC Studio With Non-OFSAA" on page 41.</li> </ul>                                                                                                    |
|                   |                              | The support for the Data Forward service is deprecated.                                                                                                    |
|                   |                              | <ul> <li>Upgrade an existing instance of FCC Studio (v8.0.7.x) to<br/>v8.0.7.2.0 version. For more information, see "Upgrading<br/>FCC Studio With OFSAA" on page 32.</li> </ul>                                                                                                    |
|                   |                              | <ul> <li>Configure newly introduced interpreters such as Spark and<br/>PySpark interpreters. For more information, see "Interpreter<br/>Settings" on page 13.</li> </ul>                                                                                                    |
| 8.0.71.0          | Updated:<br>October 2019     | <ul> <li>Updated the guide for the following newly introduced FCC Studio services:</li> <li>ETL</li> <li>Data Forwarding</li> <li>Cross Language Name Matching</li> </ul>                                                                                                    |
| 8.0.7.0.0         | Created:<br>November<br>2019 | Created the first version of the Oracle Financial Services Crime and Compliance Studio Installation Guide for v8.0.7.0.0 Release.                                                                                                    |

# **Table of Contents**

| 1 Pr | reface                                             | 5  |
|------|----------------------------------------------------|----|
| 1.1  | Summary                                            | 5  |
| 1.2  | Audience                                           | 5  |
| 1.3  | Related Documents                                  | 5  |
| 1.4  | Abbreviations                                      | 5  |
| 2 In | nstallation Overview                               | 6  |
| 2.1  | Introduction                                       | 6  |
| 2.2  | Quick Start Steps to Install Studio with OFSAA     | 6  |
| 2.3  | Quick Start Steps to Install Studio with Non-OFSAA | 7  |
| 3 Pr | reparing for Installation                          | 8  |
| 3.1  | Prerequisites                                      | 8  |
| 3.2  | Hardware and Software Requirements                 | 8  |
| 3.3  | Prerequisite Environmental Settings                | 9  |
| 3.4  | Performing Common Pre-installation Tasks           | 11 |
| 3.4  | 4.1 Obtaining the Software                         | 11 |
| 3.4  | 4.2 Extracting the Software                        | 11 |
| 3.5  | Required File Structure                            | 12 |
| 3.6  | Interpreter Settings                               | 13 |
| 3.0  | 6.1 Configuring PySpark Interpreter                |    |
| 3.0  | 6.2 Configuring Spark Interpreter                  | 14 |
| 4 In | nstalling FCC Studio With OFSAA                    | 16 |
| 4.1  | Configuring the Elastic Search Component           | 16 |
| 4.2  | Placing the Required Files                         | 16 |
| 4.3  | Configuring the config.sh File for FCC Studio      | 17 |
| 4.4  | Running the FCC Studio Installer                   | 24 |
| 4.5  | Verifying the FCC Studio Installation              | 24 |
| 4.6  | Verifying the Entity Resolution                    | 25 |
| 4.7  | Installing PGX Service                             | 25 |
| 4.8  | Accessing the FCC Studio Application               | 27 |

| 5 P         | ost-installation Configuration for FCC Studio Installed With OFSAA | 28 |
|-------------|--------------------------------------------------------------------|----|
| 5.1         | Configuring SSH Connection                                         | 28 |
| 5.2         | Configuring Interpreters                                           | 28 |
| 5.3         | Performing OFSAA Configuration for Batch Execution                 | 28 |
| 5.4         | Performing Hive Data Movement                                      | 29 |
| 5.4         | 4.1 Configuring Schema Creation                                    | 29 |
| 5.4         | 4.2 Creating Credential Keystore                                   | 30 |
| 5.4         | 4.3 Configuring Data Movement and Graph Load                       | 30 |
| 5.5         | Configuring ICIJ                                                   | 30 |
| 5.5         | 5.1 Cleaning the ICIJ Data                                         | 31 |
| 5.5         | 5.2 Configuring FILEPATH for ICIJ                                  | 31 |
| 5.6         | Configuration for Running Published Notebooks                      | 31 |
| 6 U         | pgrading FCC Studio With OFSAA                                     | 32 |
| 6.1         | Upgrade Overview                                                   | 32 |
| 6.          | 1.1 Configuring the config.sh File for Upgrade                     | 33 |
| <b>7</b> In | stalling FCC Studio With Non-OFSAA                                 | 41 |
| 7.1         | Configuring the Elastic Search Component                           | 41 |
| 7.2         | Placing the Required Files                                         | 41 |
| 7.3         | Configuring the config.sh File for FCC Studio                      | 42 |
| 7.4         | Running the FCC Studio Installer                                   | 49 |
| 7.5         | Verifying the FCC Studio Installation                              | 50 |
| 7.6         | Verifying the Entity Resolution                                    | 50 |
| 7.7         | Installing PGX Service                                             | 50 |
| 7.8         | Accessing the FCC Studio Application                               | 52 |
| 8 P         | ost-installation Configuration for Studio Installed With Non-OFSAA | 53 |
| 8.1         | Configuring SSH Connection                                         | 53 |
| 8.2         | Configuring Interpreters                                           | 53 |
| 8.3         | Configuring ICIJ                                                   | 53 |
| 8           | 3.1 Cleaning the ICIJ Data                                         | 53 |
| 8           | 3.2 Configuring FILEPATH for ICIJ                                  | 54 |
| 9 R         | einstalling FCC Studio Application                                 | 55 |

|    | 9.0.1  | Clean up for Studio Schema                              | . 55 |
|----|--------|---------------------------------------------------------|------|
|    | 9.0.2  | ? Cleanup for BD Atomic Schema                          | . 56 |
|    | 9.0.3  | 3 Cleanup for BD Config Schema                          | . 56 |
| 10 | App    | pendix - Setting Up Password Stores with Oracle Wallet  | 57   |
| 1  | 0.1    | Overview                                                | . 57 |
| 1  | 0.2    | Setting Up Password Stores for Database User Accounts   | . 57 |
| 1  | 0.3    | Verifying the Connectivity of the Wallet                | . 58 |
| 11 | App    | pendix - Installing RServe Manually                     | 60   |
| 1  | 1.1    | Overview                                                | . 60 |
| 1  | 1.2    | Prerequisites                                           | . 60 |
|    | 11.2.1 | Installing Oracle R Distribution                        | .60  |
|    | 11.2.2 | 2 Installing Dependencies                               | 61   |
|    | 11.2.3 | 3 Installing ORE Client                                 | 61   |
| 1  | 1.3    | Installing Rserve                                       | 61   |
| 1  | 1.4    | Configuring Rserve                                      | 61   |
| 1  | 1.5    | Starting Rserve                                         | . 62 |
| 1  | 1.6    | Adding the Certificate to the Keystore                  | . 62 |
| 1  | 1.7    | Installing Additional Libraries                         | . 63 |
| 12 | Арр    | pendix - Configuring the Elastic Search Component       | 64   |
| 13 | App    | pendix - Starting/Stopping FCC Studio Services          | 66   |
| 1  | 3.1    | Starting/Stopping PGX Service                           | . 66 |
| 1  | 3.2    | Starting/Stopping FCC Studio                            | . 66 |
| 14 | Арр    | pendix - Tables and Sequences                           | 67   |
| 1  | 4.1    | Studio Schema Tables                                    | . 67 |
| 1  | 4.2    | Studio Schema Sequences                                 | . 67 |
| 15 | Арр    | pendix - Accessing the FCC Studio Application           | 68   |
| 16 | Арр    | pendix - Using Python Virtual Environments with PySpark | 69   |
|    | 6.1    | Creating a Virtual Environment with Conda               |      |
| 1  | 6.2    | Updating Interpreter Properties                         | . 69 |
| 17 | Арр    | pendix - Enabling a Second Spark/PySpark Interpreter    | 70   |
|    |        | pendix - Providing Spark Libraries                      |      |

| 19 | Appendix -  | Executing | Graph    | Alive Notebook | <br>74 |
|----|-------------|-----------|----------|----------------|--------|
| 17 | Appelluix - | Executing | Gi apii_ | Alive Notebook | <br>•  |

### 1 Preface

### 1.1 Summary

Before you begin the installation, ensure that you have access to the Oracle Support Portal with valid login credentials to quickly notify us of any issues at any stage. You can obtain the login credentials by contacting the Oracle Support.

#### 1.2 Audience

This document is intended for System Engineers who are responsible for installing and configuring or upgrading the Oracle Financial Services (OFS) Crime and Compliance Studio (FCC Studio) application.

This document assumes that you have experience in installing Enterprise components and have the basic knowledge of the following:

- UNIX commands
- Database concepts
- Big Data

### 1.3 Related Documents

You can access the following additional documents related to the OFS Crime and Compliance Studio application from the Oracle Help Center (OHC) Documentation Library:

- Oracle Financial Services Crime and Compliance Studio Deployment Guide (Using Kubernetes)
- Oracle Financial Services Crime and Compliance Studio Administration Guide
- Oracle Financial Services Crime and Compliance Studio User Guide
- Oracle Financial Services Crime and Compliance Studio Data Model Guides
- Oracle Financial Services Crime and Compliance Studio Release Notes and Readme

# 1.4 Abbreviations

The following table lists the abbreviations used in this document:

Table 1: Abbreviations

| Abbreviation | Meaning                                               |
|--------------|-------------------------------------------------------|
| OFS          | Oracle Financial Services                             |
| FCC Studio   | Financial Crime and Compliance Studio                 |
| OFSAA        | Oracle Financial Services Analytical Application      |
| BD           | Behavior Detection                                    |
| ICIJ         | International Consortium of Investigative Journalists |

### 2 Installation Overview

This chapter provides the information required to understand the installation of the Oracle Financial Services (OFS) Crime and Compliance Studio (FCC Studio) application with or without OFSAA.

# 2.1 Introduction

This release (v8.0.7.3.0) of the OFS Crime and Compliance Studio application pack can be used for the following:

- Install a new instance of FCC Studio (v8.0.7.3.0) with or without OFSAA.
- Upgrade an existing instance of FCC Studio (v8.0.7.x) to v8.0.7.3.0 version.

# 2.2 Quick Start Steps to Install Studio with OFSAA

This section provides the quick start steps to install a new instance of FCC Studio with OFSAA.

Table 1: Quick Start Steps to Install Studio with OFSAA

| Sl.<br>No. | Steps                            | Reference Links                                                                                                    |
|------------|----------------------------------|----------------------------------------------------------------------------------------------------|
| 1.         | Prepare for installation         | <ol> <li>Prerequisites</li> <li>Hardware and Software Requirements</li> <li>Prerequisite Environmental Settings</li> <li>Performing Common Pre-installation Tasks         <ul> <li>Obtaining the Software</li> <li>Extracting the Software</li> </ul> </li> <li>Required File Structure</li> <li>Interpreter Settings</li> </ol>                                        |
| 2.         | Install FCC Studio<br>with OFSAA | <ol> <li>Configuring the Elastic Search Component</li> <li>Placing the Required Files</li> <li>Configuring the config.sh File for FCC Studio</li> <li>Running the FCC Studio Installer</li> <li>Verifying the FCC Studio Installation</li> <li>Verifying the Entity Resolution</li> <li>Installing PGX Service</li> <li>Accessing the FCC Studio Application</li> </ol> |
| 3          | Post-installation configuration  | <ul> <li>Configuring SSH Connection</li> <li>Configuring Interpreters</li> <li>Performing OFSAA Configuration for Batch Execution</li> <li>Performing Hive Data Movement</li> <li>Configuring ICIJ</li> <li>Configuration for Running Published Notebooks</li> </ul>                                                                                                    |

# 2.3 Quick Start Steps to Install Studio with Non-OFSAA

This section provides the quick start steps to install a new instance of FCC Studio with Non-OFSAA.

Table 2: Quick Start Steps to Install Studio with Non-OFSAA

| Sl. No. | Steps                             | Reference Links                                                 |
|---------|-----------------------------------|-----------------------------------------------------------------|
| 1.      | Prepare for installa-             | 1. Prerequisites                                                |
|         | tion                              | 2. Hardware and Software Requirements                           |
|         |                                   | 3. Prerequisite Environmental Settings                          |
|         |                                   | 4. Performing Common Pre-installation Tasks                     |
|         |                                   | a. Obtaining the Software                                       |
|         |                                   | b. Extracting the Software                                      |
|         |                                   | 5. Required File Structure                                      |
|         |                                   | 6. Interpreter Settings                                         |
| 2.      | Install FCC Studio with non-OFSAA | Configuring the Elastic Search Component                        |
|         |                                   | 2. Placing the Required Files                                   |
|         |                                   | <ol><li>Configuring the config.sh File for FCC Studio</li></ol> |
|         |                                   | 4. Running the FCC Studio Installer                             |
|         |                                   | <ol><li>Verifying the FCC Studio Installation</li></ol>         |
|         |                                   | 6. Verifying the Entity Resolution                              |
|         |                                   | 7. Installing PGX Service                                       |
|         |                                   | 8. Accessing the FCC Studio Application                         |
| 3       | Post-installation con-            | Configuring SSH Connection                                      |
|         | figuration                        | Configuring Interpreters                                        |
|         |                                   | Configuring ICIJ                                                |

# 3 Preparing for Installation

This chapter provides the information to review before installing the OFS Crime and Compliance Studio (FCC Studio) application. It includes the following sections:

- Prerequisites
- Hardware and Software Requirements
- Prerequisite Environmental Settings
- Performing Common Pre-installation Tasks
- Required File Structure
- Interpreter Settings

# 3.1 Prerequisites

A new instance of FCC Studio can be installed with or without OFSAA. To install FCC Studio with OFSAA, ensure the BD (Behavior Detection) application pack is installed.

# 3.2 Hardware and Software Requirements

The hardware and software required to install FCC Studio are as follows:

**Table 1: Hardware and Software Requirements** 

| Hardware/Software<br>Category        | Component Version                                                                                                    |  |
|--------------------------------------|----------------------------------------------------------------------------------------------------|--|
| Browser                              | <ul><li>Chrome 57.x</li><li>Firefox 52.x</li></ul>                                                                                                    |  |
| Java Version                         | Java 8                                                                                                    |  |
| Processing Server                    | <ul> <li>RHEL 7.4+</li> <li>SFTP</li> <li>Oracle JRE Standard Edition 1.8.x(with JCE)</li> </ul>                                                                                                    |  |
| Database Server                      | <ul> <li>Oracle Database Server 12c Release 2 (12.2.0.1+) Enterprise Edition</li> <li>Oracle R Enterprise 1.5.1 with Oracle R Distribution 3.3.0</li> </ul>                                                                                                    |  |
| PGX (Graph) Server                   | RHEL 7.4+                                                                                                    |  |
| Elastic Search                       | elasticsearch-7.3.2                                                                                                    |  |
| Big Data                             |                                                                                                    |  |
| Cloudera Distribution<br>Hadoop 5.12 | <ul> <li>CDH Version 5.12</li> <li>Hadoop-2.5.0+cdh5.3.3+844</li> <li>Hive-0.13.1+cdh5.3.3+350</li> <li>Sqoop1 V 1.4.4+cdh5.3.3+67</li> <li>The .profile file must be present with the SPARK_HOME and PYTHON_HOME parameters already set.</li> <li>Set spark2-shell alias in the .profile file as follows: alias spark2-shell=spark-shell</li> </ul> |  |

**Table 1: Hardware and Software Requirements** 

| Hardware/Software<br>Category | Component Version                                               |  |
|-------------------------------|-----------------------------------------------------------------|--|
| Cloudera Hive Connectors      | Hive JDBC Connectors V 2.5.15                                   |  |
| Hadoop Security Protocol      | <ul><li>Kerberos R release 1.6.1</li><li>Sentry-1.4.0</li></ul> |  |

#### **Prerequisite Environmental Settings** 3.3

The prerequisite environmental settings to be performed before beginning the installation of FCC Studio are as follows:

**Table 2: Prerequisite Environmental Settings** 

| Category      | Expected Value                                                                                                    |  |
|---------------|----------------------------------------------------------------------------------------------------|--|
| PGX Settings  | PGX version 20.0.0-RC1                                                                                                    |  |
|               | Set the following paths in the environment variables in the .profile file:                                                                          |  |
|               | <ul> <li>PGX_HOME: Indicates the path of the server where PGX client is installed. For<br/>more information, see Installing PGX Service.</li> </ul> |  |
|               | <ul> <li>PGX_TMP_DIR: Indicates the path of the PGX temporary directory.</li> </ul>                                                                 |  |
|               | <ul> <li>SPARK_HOME: Indicates the path where SPARK_HOME is installed by the client.</li> </ul>                                                     |  |
| Java Settings | PATH in the .profile file must be set to include the Java Runtime Environment (Java 8) absolute path.                                               |  |
|               | NOTE:                                                                                                    |  |
|               | <ul> <li>Ensure the absolute path to JRE/bin is set at the beginning of the PATH variable.</li> </ul>                                               |  |
|               | For example: PATH=/usr/java/jre1.8/bin:\$PATH                                                                                                    |  |
|               | Ensure no SYMBOLIC links to Java installation are set in the PATH variable.                                                                         |  |
| PGX Server    | <ul> <li>The following packages must be installed or present in the server where PGX<br/>service is installed:</li> </ul>                           |  |
|               | ■ krb5-libs                                                                                                    |  |
|               | ■ krb5-workstation                                                                                                    |  |
|               | ■ procps-ng                                                                                                    |  |
|               | ■ nc                                                                                                    |  |
|               | <ul> <li>Execute the following command to install the above-mentioned packages:</li> </ul>                                                          |  |
|               | yum install -y krb5-libs krb5-workstation procps-ng<br>nc                                                                                           |  |

**Table 2: Prerequisite Environmental Settings** 

| Category                      | Expected Value                                                                                                    |
|-------------------------------|----------------------------------------------------------------------------------------------------|
| Oracle Data-<br>base Settings | NOTE: This setting is required only if the Wallet has to be created on the same server as that of the FCC Studio server.  Oracle Processing Server  ORACLE_HOME must be set in the .profile file pointing to the appropriate Oracle DB Client installation.  PATH in the .profile file must be set to include the appropriate \$ORACLE HOME/bin directory.              |
| Download<br>Directory         | Indicates the directory where the product installer zip file is downloaded/copied. The user permission must be set to 755 for this directory.                                                                                                    |
| Installation<br>Directory     | Indicates the directory where the product installer zip file is extracted and the installation files are placed. The user permission must be set to 755 for this directory.  NOTE:  The Installation and the Download Directory can be the same if the product installer zip file is not copied separately to another directory.                                        |
| OS Locale                     | Linux: en_US.utf8  Execute the following command to check the locale:  locale -a   grep -i 'en_US.utf'  The locale is displayed.                                                                                                    |
| Studio Schema                 | <ol> <li>Create a new Oracle Database schema user using the following script:         CREATE USER <studio name="" schema="" user=""> IDENTIFIED BY <password>;         A new Oracle Database schema is created.</password></studio></li> <li>Grant the permissions given in the next row.         This newly created schema is referred to as Studio Schema.</li> </ol> |

**Table 2: Prerequisite Environmental Settings** 

| Category        | Expected Value                                                                                                    |
|-----------------|----------------------------------------------------------------------------------------------------|
| Oracle Data-    | Grant the following permissions to the newly created Oracle Database Schema:                                                               |
| base Schema     | GRANT create session TO <studio schema="" user="">;</studio>                                                                               |
| Settings        | GRANT create table TO <studio schema="" user="">;</studio>                                                                                 |
|                 | GRANT create view TO <studio schema="" user="">;</studio>                                                                                  |
|                 | GRANT create any trigger TO <studio schema="" user="">;</studio>                                                                           |
|                 | GRANT create any procedure TO <studio schema="" user="">;</studio>                                                                         |
|                 | GRANT create sequence TO <studio schema="" user="">;</studio>                                                                              |
|                 | GRANT execute on dbms_rls TO <studio schema="" user="">;</studio>                                                                          |
|                 | GRANT execute on sys.dbms_session TO <studio schema<="" td=""></studio>                                                                    |
|                 | User>;                                                                                                    |
|                 | ALTER USER <studio schema="" user=""> QUOTA 100M ON users;</studio>                                                                        |
|                 | GRANT create sequence TO <studio schema="" user="">;</studio>                                                                              |
|                 | GRANT create SYNONYM TO <studio schema="" user="">;</studio>                                                                               |
|                 | GRANT create any context TO <bd schema="" user="">;</bd>                                                                                   |
|                 | GRANT execute on dbms_rls TO <bd schema="" user="">;</bd>                                                                                  |
|                 | GRANT ALL privileges TO <studio schema="" user="">;</studio>                                                                               |
| Wallet Settings | Set a password store with Oracle Wallet. For more information, see Chapter 10, "Appendix - Setting Up Password Stores with Oracle Wallet". |

### 3.4 Performing Common Pre-installation Tasks

The common pre-installation tasks to perform before installing FCC Studio are as follows:

- 1. Obtaining the Software
- 2. Extracting the Software

### 3.4.1 Obtaining the Software

To download the FCC Studio application installer software, follow these steps:

- 1. Login to My Oracle Support with a valid Oracle account and search for the Patch ID **30995557** under the *Patches & Updates* tab.
- 2. Download the installer archive OFS\_FCCM\_STUDIO\_8.0.7.3.0\_LINUX.zip file to the download directory (in Binary Mode) on the setup identified for FCC Studio installation.

### 3.4.2 Extracting the Software

1. Extract the contents of the OFS\_FCCM\_STUDIO\_8.0.7.3.0\_Linux.zip installer archive file in the download directory using the following command:

```
unzip -a OFS_FCCM_STUDIO_8.0.7.3.0_LINUX.zip
```

The FCC Studio installer file is extracted and the OFS\_FCCM\_STUDIO folder is obtained and is referred to as <Studio Installation Path>.

**NOTE** 

Do not rename the application installer folder name after extraction from the archive.

2. Navigate to the download directory where the installer archive is extracted and assign execute permission to the installer directory using the following command:

chmod 0755 OFS\_FCCM\_STUDIO -R

### 3.5 Required File Structure

Obtain the following configuration files from the Cloudera installation setup:

**NOTE** 

These files must be kept ready and provided in the following file structure that is used during FCC Studio installation.

- Hadoop Cluster
  - core-site.xml
  - hadoop-env.sh
  - hdfs-site.xml
  - log4j.properties
  - ssl-client.xml
  - topology.map
  - topology.py
- Kerberos Files
  - krb5.conf
  - ofsaa.keytab

NOTE

Ensure to rename your .keytab file to ofsaa.keytab.

- Additional Jars
  - hive-exec-1.1.0-cdh5.13.0.jar
  - HiveJDBC4.jar
  - hive-metastore-1.1.0-cdh5.13.0.jar
  - hive-service-1.1.0-cdh5.13.0.jar

| NOTE • | <ul> <li>The version of the jars is client/user-specific. These jars<br/>can be obtained from the existing jars of the Cloudera<br/>installation.</li> </ul> |
|--------|----------------------------------------------------------------------------------------------------|
|        | • The HiveJDBC4.jar file is not available in the Cloudera installation setup. You must download the same from the Cloudera website.                          |

#### **Interpreter Settings** 3.6

| NOTE | Perform the following pre-requisite settings only for the interpret- |
|------|----------------------------------------------------------------------|
|      | ers that you need.                                                   |

**Table 3: Interpreter Settings** 

| Interpreter     | Prerequisite Settings                                                                                                    |
|-----------------|----------------------------------------------------------------------------------------------------|
| fcc-jdbc        | No additional configuration is required.                                                                                                    |
|                 | <b>NOTE:</b> The FCC Studio application installed with non-OFSAA can use the Vanilla jdbc interpreter instead of the fcc-jdbc interpreter to connect to the Studio schema. |
| fcc-ore         | For the required configuration, see Chapter 11, "Appendix - Installing RServe Manually".                                                                                   |
| fcc-pyspark     | Install the py4j package in the Spark cluster.                                                                                                    |
|                 | <ul> <li>Install the Livy server (0.5.0) on the master node of the Big Data<br/>cluster.</li> </ul>                                                                        |
| fcc-python      | Install the py4j package.                                                                                                    |
| fcc-spark-scala | Install the Livy server (0.5.0) on the master node of the Big Data cluster.                                                                                                |
| fcc-spark-sql   | Install the Livy server (0.5.0) on the master node of the Big Data cluster.                                                                                                |
| jdbc            | No additional configuration is required.                                                                                                    |
| md              | No additional configuration is required.                                                                                                    |
| pgql            | No additional configuration is required.                                                                                                    |
| pgx-algorithm   | No additional configuration is required.                                                                                                    |
| pgx-java        | No additional configuration is required.                                                                                                    |
| pyspark         | For the required configuration, see Configuring PySpark Interpreter.                                                                                                    |
| spark           | For the required configuration, see Configuring Spark Interpreter                                                                                                    |

#### **Configuring PySpark Interpreter** 3.6.1

Prerequisites

#### Configuration

#### 3.6.1.1 Prerequisites

The PySpark interpreter has the same prerequisites as that as the Spark Interpreter. For more information, see Configuring Spark Interpreter. In addition, all Spark components must be configured to use the same Python version.

#### 3.6.1.2 Configuration

The PySpark interpreter can be configured through the Spark interpreter with the only exception being the Python version used. By default, the Python version is set to 3, that can be changed either in the interpreter JSON files before the startup or from the *Interpreters* page of the FCC Studio application UI during runtime by changing the following properties:

- In the **Spark Interpreter Settings** page of the FCC Studio application UI (or spark.json file), change the value of the spark.pyspark.python property to the path of the Python executable that is to be used by the Spark executors.
- In the **PySpark Interpreter Settings** page of the FCC Studio application UI (or pyspark.json file), change the value of the zeppelin.pyspark.python property to the path of the Python executable that is to be used by the Spark driver.

To ensure that the two Python versions match, in case your components run on different machines, see Chapter 16, "Appendix - Using Python Virtual Environments with PySpark".

### 3.6.2 Configuring Spark Interpreter

- Prerequisites
- Configuration

#### 3.6.2.1 Prerequisites

To operate the Spark interpreter in local mode or Yarn mode, the <code>spark.master</code> property must be set accordingly. For information on setting the Spark Master properties, see Chapter 18, "Appendix - Providing Spark Libraries".

Local Mode

No additional configuration is required to operate the Spark interpreter in local mode.

Yarn Mode

To operate the Spark interpreter in yarn mode, follow these steps:

- Provide custom Spark libraries. For more information, see Chapter 18, "Appendix Providing Spark Libraries".
- The cluster's Hadoop client-side configuration files that include XML files such as yarn-site.xml are required and must be supplied with the Spark libraries. These files are available in the Hadoop configuration directory, HADOOP\_CONF\_DIR of the cluster or can be downloaded from the cluster manager's UI if you are using a Cloudera cluster.

#### 3.6.2.2 Configuration

The Spark interpreter configuration can be divided into the following categories:

Configuration related to deployment

These properties can be set either in the Spark libraries, for example, the <code>spark-defaults.conf</code> file, or through the system environment variable, <code>SPARK\_CONF</code>, for example, <code>SPARK\_CONF="--conf spark.driver.memory=2g"</code>.

#### **NOTE**

These properties cannot be changed when the Spark interpreter is running.

Configuration related to Spark runtime control

These properties can be set from the *Interpreters* page of the FCC Studio application UI. This includes properties such as spark.executor.memory.

#### **NOTE**

The properties related to the driver cannot be set during runtime and are considered deployment configuration. The properties related to the executors can be set during runtime. Hence, the latter option of runtime control configuration is preferred.

A list of possible properties can be found in the Spark's Official Documentation. All the properties prefixed with the term "zeppelin", that are listed in the Zeppelin Spark Configuration Document can also be set from the *Interpreters* page of the FCC Studio application UI.

# 4 Installing FCC Studio With OFSAA

To install FCC Studio with OFSAA, follow these steps:

- Configuring the Elastic Search Component
- 2. Placing the Required Files
- 3. Configuring the config.sh File for FCC Studio
- 4. Running the FCC Studio Installer
- 5. Verifying the FCC Studio Installation
- 6. Verifying the Entity Resolution
- 7. Installing PGX Service
- 8. Accessing the FCC Studio Application

# 4.1 Configuring the Elastic Search Component

Configure the Elastic Search component as per FCC Studio requirements. For more information, see Chapter 12, "Appendix - Configuring the Elastic Search Component".

### 4.2 Placing the Required Files

To place the required files in the required locations, follow these steps:

- 1. To place the additional jar files, follow these steps:
  - a. Navigate to the <Studio Installation Path>/batchservice/user/lib directory.
  - b. Place the following additional jar files:
    - hive-exec-1.1.0-cdh5.13.0.jar
    - HiveJDBC4.jar
    - hive-metastore-1.1.0-cdh5.13.0.jar
    - hive-service-1.1.0-cdh5.13.0.jar

#### NOTE

- The version of the jars is client/user-specific. These jars can be obtained from the existing jars of the Cloudera installation.
- The HiveJDBC4.jar file is not available in the Cloudera setup. You must download the same from the Cloudera website.
- 2. To place the Kerberos files, follow these steps:
  - a. Navigate to the <Studio Installation Path>/batchservice/user/conf directory.
  - b. Place the following Kerberos files:
    - krb5.conf
    - ofsaa.keytab
- 3. To enable the Synonym and Stopword service with the Elastic Search service, follow these steps:

- a. Navigate to the <Elastic Search Installed Path>/config directory.
- b. Create a directory named analysis using the following command:mkdir analysis
- c. Place all the Stopword and Synonym files in the newly created analysis directory.

**NOTE**The filenames must be the same as the column names of the index where you want to enable the Synonym and Stopword services.

#### For example:

In the index, if the column name is Country and you want to enable the Stopword and Synonym service on that column, the file name must be Country.txt.

# 4.3 Configuring the config.sh File for FCC Studio

To configure the config. sh file for FCC Studio, follow these steps:

- 1. Login to the server as a non-root user.
- 2. Navigate to the <Studio\_Installation\_Path>/bin/ directory.
- 3. Configure the config.sh file as follows:

| NOTE | • | You must manually set the InteractionVariable parameter value. If a value is not applicable, enter NA and ensure that the value is not entered as NULL. |
|------|---|----------------------------------------------------------------------------------------------------|
|      | • | Depending on the installation architecture, ensure to provide the correct hostname for URL of PGX service in the config.sh file.                        |
|      | • | Do not alter the parameter values that are already set in the ${\tt config.sh}$ file                                                                    |

Table C-1 config.sh File for FCC Studio

| InteractionVariable<br>Name       | Significance                                                         | Manda-<br>tory |
|-----------------------------------|----------------------------------------------------------------------|----------------|
| FCC_STUDIO_INSTAL-<br>LATION_PATH | Indicates the path where the FCC Studio installer file is extracted. | Yes            |
| NON_OFSAA                         | Enter "false" to install FCC Studio with OFSAA.                      | Yes            |
| REALM                             | For example:                                                         | Yes            |
|                                   | com.oracle.ofss.fccm.studio.datastu-                                 |                |
|                                   | dio.auth.FCCMRealm                                                   |                |
| External Services                 |                                                                      |                |

Table C-1 (Continued)config.sh File for FCC Studio

| InteractionVariable<br>Name | Significance                                                                                                    | Manda-<br>tory                                                                                   |
|-----------------------------|----------------------------------------------------------------------------------------------------|--------------------------------------------------------------------------------------------------|
| OFSAA_SERVICE_URL           | Indicates the URL of the OFSAA instance. Do not enter'/' at the end of the URL.  NOTE: For OFSAAAI, the value must be set in the following format: https:// <hostname>:<portno>/<contextname>/restapi</contextname></portno></hostname> | Yes                                                                                              |
| PGX_SERVER_URL              | Indicates the URL of the PGX server.  Example: http:// <hostname>:<portno>/ The value for PortNo must be 7007.</portno></hostname>                                                                                                    | Yes                                                                                              |
| LIVY_HOST_URL               | Indicates the URL of the Livy application. The format for the URL is as follows: http:// <hostname>:<portno></portno></hostname>                                                                                                    | Yes, only if the fcc-spark-sql, fcc-spark-scala and/or fcc-pys-park interpreters are to be used. |
| AUTH_SERVICE_URL            | Indicates the AUTH service URL that gets activated after the fcc-studio.sh file runs.  The format for the Auth service URL is as follows:  http:// <hostname>:7041/authservice</hostname>                                               | Yes                                                                                              |
| BATCH_SERVICE_URL           | Indicates the batch service URL that gets activated after the fcc-studio.sh file runs.  The format for the batch service URL is as follows:  http:// <hostname>:7043/batchservice</hostname>                                            | Yes                                                                                              |
| META_SERVICE_URL            | Indicates the metaservice URL that gets activated after the fcc-stu-dio.sh file runs.  The format for the metaservice URL is as follows:  http:// <hostname>:7045/metaservice</hostname>                                                | Yes                                                                                              |
| SESSION_SER-<br>VICE_URL    | Indicates the session service URL that gets activated after the fcc-studio.sh file runs.  The format for the session service URL is as follows:  http:// <hostname>:7047/sessionservice</hostname>                                      | Yes                                                                                              |

Table C-1 (Continued)config.sh File for FCC Studio

| Interaction Variable        | Significance                                                                                                    | Manda- |
|-----------------------------|----------------------------------------------------------------------------------------------------|--------|
| Name                        | Indicator the ECC Studio LIDI                                                                                                    | Yes    |
| FCC_STUDIO_URL              | Indicates the FCC Studio URL.  The format for the FCC Studio URL is as follows:                                                                                                    | res    |
|                             | http:// <hostname>:7008</hostname>                                                                                                    |        |
| ORE Interpreter Setting     |                                                                                                    |        |
| RSERVE_USERNAME             | Indicates the RServe username.                                                                                                    | No     |
| RSERVE_PASSWORD             | Indicates the RServe password.                                                                                                    | No     |
| HTTP_PROXY                  | Indicates the HTTP proxy.                                                                                                    | No     |
| HTTPS_PROXY                 | Indicates the HTTPS proxy.                                                                                                    | No     |
| REPO_CRAN_URL               | Indicates the URL from where the R packages are obtained. The format for the REPO_CRAN_URL is as follows: https://cran.r-project.org/.                                                             | No     |
| USERS_LIB_PATH              | Indicates the path where the R packages are installed.                                                                                                    | No     |
| RSERVE_CONF_PATH            | Indicates the path where the Rserve.conf file is present.                                                                                                    | No     |
| DB Details for Studio S     | chema                                                                                                    |        |
| STUDIO_DB_HOST-<br>NAME     | Indicates the hostname of the database where Studio schema is created.                                                                                                    | Yes    |
| STUDIO_DB_PORT              | Indicates the port number where Studio schema is created.                                                                                                    | Yes    |
| STUDIO_DB_SER-<br>VICE_NAME | Indicates the service name of the database where Studio schema is created.                                                                                                    | Yes    |
| STUDIO_DB_SID               | Indicates the SID of the database where Studio schema is created.                                                                                                    | Yes    |
| STUDIO_DB_USER-<br>NAME     | Indicates the username of the Studio Schema (newly created Oracle Schema).                                                                                                    | Yes    |
| STUDIO_DB_PASS-<br>WORD     | Indicates the password of the Studio schema.                                                                                                    | Yes    |
| Studio DB Wallet Detai      | ls                                                                                                    |        |
| STUDIO_ALIAS_NAME           | Indicates the Studio alias name. For more information, see<br>Chapter 10, "Appendix - Setting Up Password Stores with Oracle<br>Wallet".                                                           | Yes    |
| STUDIO_WALLET_LO-<br>CATION | Indicates the Studio wallet location. For more information, see<br>Chapter 10, "Appendix - Setting Up Password Stores with Oracle<br>Wallet".                                                      | Yes    |
| STUDIO_TNS_ADMIN-<br>_PATH  | Indicates the path of the tnsnames.ora file where an entry for the STUDIO_ALIAS_NAME is present. For more information, see Chapter 10, "Appendix - Setting Up Password Stores with Oracle Wallet". | Yes    |
| DB Details for BD Confi     | ig Schema                                                                                                    |        |

Table C-1 (Continued)config.sh File for FCC Studio

| InteractionVariable<br>Name    | Significance                                                                                                    | Manda-<br>tory |  |
|--------------------------------|----------------------------------------------------------------------------------------------------|----------------|--|
| BD_CONFIG_HOST-<br>NAME        | Indicates the hostname of the database where BD config schema is installed.                                                                                                    | Yes            |  |
| BD_CONFIG_PORT                 | Indicates the port of the database where BD config schema is installed.                                                                                                    | Yes            |  |
| BD_CONFIG_SER-<br>VICE_NAME    | Indicates the service name of the database where BD config schema is installed.                                                                                                    | Yes            |  |
| BD_CONFIG_SID                  | Indicates the SID of the database where BD config schema is installed.                                                                                                    | Yes            |  |
| BD_CONFIG_USER-<br>NAME        | Indicates the username for the BD config schema.                                                                                                    | Yes            |  |
| BD_CONFIG_PASS-<br>WORD        | Indicates the password for the BD config schema.                                                                                                    | Yes            |  |
| BD Config Wallet Detai         | ils                                                                                                    |                |  |
| BD_CON-<br>FIG_ALIAS_NAME      | Indicates the BD config alias name. For more information, see<br>Chapter 10, "Appendix - Setting Up Password Stores with Oracle<br>Wallet".                                                           | Yes            |  |
| BD_CONFIG_WAL-<br>LET_LOCATION | Indicates the BD config wallet location. For more information, see<br>Chapter 10, "Appendix - Setting Up Password Stores with Oracle<br>Wallet".                                                      | Yes            |  |
| BD_CONFIG_TNS_AD-<br>MIN_PATH  | Indicates the path of the tnsnames.ora file where an entry for the BD_CONFIG_ALIAS_NAME is present. For more information, see Chapter 10, "Appendix - Setting Up Password Stores with Oracle Wallet". | Yes            |  |
| DB Details for BD Atom         | nic Schema                                                                                                    |                |  |
| BD_ATOMIC_HOST-<br>NAME        | Indicates the BD atomic schema hostname.                                                                                                    | Yes            |  |
| BD_ATOMIC_PORT                 | Indicates the BD atomic schema port number.                                                                                                    | Yes            |  |
| BD_ATOMIC_SER-<br>VICE_NAME    | Indicates the BD atomic schema service name.                                                                                                    | Yes            |  |
| BD_ATOMIC_SID                  | Indicates the BD atomic schema SID.                                                                                                    | Yes            |  |
| BD_ATOMIC_USER-<br>NAME        | Indicates the username of the BD atomic schema.                                                                                                    | Yes            |  |
| BD_ATOMIC_PASS-<br>WORD        | Indicates the password of the BD atomic schema.                                                                                                    | Yes            |  |
| BD Atomic Wallet Details       |                                                                                                    |                |  |
| BD<br>ATOM-<br>IC_ALIAS_NAME   | Indicates the BD atomic alias name. For more information, see<br>Chapter 10, "Appendix - Setting Up Password Stores with Oracle<br>Wallet".                                                           | Yes            |  |

Table C-1 (Continued)config.sh File for FCC Studio

| InteractionVariable<br>Name             | Significance                                                                                                    | Manda-<br>tory |
|-----------------------------------------|----------------------------------------------------------------------------------------------------|----------------|
| BD_ATOMIC_WAL-<br>LET_LOCATION          | Indicates the BD atomic wallet location. For more information, see Chapter 10, "Appendix - Setting Up Password Stores with Oracle Wallet".                                                                                                    | Yes            |
| BD_ATOMIC_TNS_AD-<br>MIN_PATH           | Indicates the path of the tnsnames.ora file where an entry for the BD_ATOMIC_ALIAS_NAME is present. For more information, see Chapter 10, "Appendix - Setting Up Password Stores with Oracle Wallet".                                                 | Yes            |
| SQL Scripts                             |                                                                                                    |                |
| FSINFODOM                               | Indicates the name of the BD Infodom.                                                                                                    | Yes            |
| FSSEGMENT                               | Indicates the name of the BD segment.                                                                                                    | Yes            |
| DATAMOVE-<br>MENT_LINK_NAME             | <ul> <li>If the newly created schema is in a different database host, you must create a DB link and provide the same link in this parameter.</li> <li>If no DB link is present, provide the <schema_name> in this parameter.</schema_name></li> </ul> | Yes            |
|                                         | <ul> <li>If the newly created schema is in the same database host, the value for this parameter is the user name of the BD atomic schema.</li> </ul>                                                                                                  |                |
| DATAMOVE-<br>MENT_LINK_TYPE             | If the DB link is used, enter DBLINK in this field. If the DB link is not used, enter SCHEMA in this field.                                                                                                    | Yes            |
| PGX Setup Details                       |                                                                                                    |                |
| PGX_INSTALATION                         | Indicates the installation path of the PGX server.                                                                                                    | Yes            |
| PATH                                    | Example: <studio_installation_path>/pgx/server/</studio_installation_path>                                                                                                    |                |
| PGX_PGB_PATH                            | Indicates the path where you want to obtain the output graph PGB file.  Example for Hive Installation:  hdfs:/user/ofsaa  Example for Oracle DB Installation: /scratch/ofsaa                                                                          | Yes            |
| Cloudera Setup Details                  |                                                                                                    |                |
| HADOOP_CREDEN-<br>TIAL_PROVIDER<br>PATH | Indicates the path where Hadoop credential is stored.  Note: Indicates the Hadoop alias given when creating the Hadoop credentials.  For information on how to create a credential keystore, see Creating Credential Keystore.                        | Yes            |
| HADOOP_PASS-<br>WORD_ALIAS              | Indicates the Hadoop alias given when creating the Hadoop credentials.                                                                                                    | Yes            |
| Hive_Host_Name                          | Indicates the Hive hostname.                                                                                                    | Yes            |

Table C-1 (Continued)config.sh File for FCC Studio

| InteractionVariable<br>Name      | Significance                                                                                                    | Manda-<br>tory |
|----------------------------------|----------------------------------------------------------------------------------------------------|----------------|
| Hive_Port_number                 | Indicates the Hive port number.  Contact System Administrator to obtain the port number.                                 | Yes            |
| HIVE_PRINCIPAL                   | Indicates the Hive Principal.  Contact System Administrator to obtain HIVE_PRINCIPAL.                                    | Yes            |
| HIVE_SCHEMA                      | Indicates to create a schema in HIVE.                                                                                    | Yes            |
| JAAS_CONF_FILE<br>PATH           | Created for future use.                                                                                                  | No             |
| Krb_Host_FQD-<br>N_Name          | Indicates the Krb host FQDN name.                                                                                        | Yes            |
| Krb_Realm_Name                   | Indicates the Krb realm name.                                                                                            | Yes            |
| Krb_Service_Name                 | Indicates the Krb service name.  Example: Hive                                                                           | Yes            |
| KRB5_CONF_FILE<br>PATH           | Created for future use.                                                                                                  | No             |
| security_krb5_kdc<br>server      | Created for future use.                                                                                                  | No             |
| security_krb5_realm              | Created for future use.                                                                                                  | No             |
| server_kerberos_key-<br>tab_file | Created for future use.                                                                                                  | No             |
| server_kerberos_prin-<br>cipal   | Created for future use.                                                                                                  | No             |
| SQOOP_HOSTMA-<br>CHINE_USER_NAME | Indicates the user name of the Host machine where sqoop will run.                                                        | Yes            |
| SQOOP_PARAMFILE<br>PATH          | <ol> <li>Create a file with the name sqoop.properties in the Big<br/>Data server and add the following entry:</li> </ol> | Yes            |
|                                  | oracle.jdbc.mapDateToTimestamp=false                                                                                     |                |
|                                  | <ol><li>Enter the location of the sqoop.properties file in the<br/>SQOOP_PARAMFILE_PATH parameter.</li></ol>             |                |
|                                  | Example:/scratch/ofsaa/                                                                                                  |                |
|                                  | <b>NOTE:</b> Ensure that the location name ends with a '/'.                                                              |                |
| SQOOP_PARTI-                     | Indicates the column in which the HIVE table is partitioned.                                                             | Yes            |
| TION_COL                         | The value must be SNAPSHOT_DT.                                                                                           |                |
| SQOOP_TRG_HOST-                  | Indicates the hostname of the SQOOP server.                                                                              | Yes            |
| NAME                             | Example: <hostname></hostname>                                                                                           |                |

Table C-1 (Continued)config.sh File for FCC Studio

| InteractionVariable<br>Name              | Significance                                                                                                    | Manda-<br>tory |  |  |
|------------------------------------------|----------------------------------------------------------------------------------------------------|----------------|--|--|
| SQOOP_WORK-<br>DIR_HDFS                  | Indicates the SQOOP working directory in HDFS.  Example: /user/ofsaa                                                                                  | Yes            |  |  |
| Elastic Search Cluster                   | Elastic Search Cluster details                                                                                                    |                |  |  |
| ELASTIC<br>SEARCH_PORT                   | Indicates the port number where the elastic search service is installed.                                                                              | Yes            |  |  |
| ELASTIC<br>SEARCH_HOSTNAME               | Indicates the hostname of the database where the elastic search service is installed.                                                                 | Yes            |  |  |
| Matching Service                         |                                                                                                    |                |  |  |
| MATCHING_SER-<br>VICE_HOSTNAME           | Indicates the hostname where the matching service is installed.                                                                                       | Yes            |  |  |
| MATCHING_SER-<br>VICE_PORT               | Indicates the port number where the matching service is installed.                                                                                    | Yes            |  |  |
|                                          | <b>NOTE:</b> This parameter is same as the SERVER_START_PORT parameter given below.                                                                   |                |  |  |
| EXECUTOR_THREADS                         | Indicates the number of threads to run in parallel during one scroll.  For example: 10                                                                | Yes            |  |  |
| ELASTICRESPON-<br>SE_BUFFERLIMIT<br>BYTE | Indicates the buffer size of the response obtained from the elastic search service.  For example: 200                                                 | Yes            |  |  |
| SCROLL_TIME                              | Indicates the duration for which the scroll_size output is active. For example: 5                                                                     | Yes            |  |  |
| SCROLL_SIZE                              | Indicates the amount of data that must be obtained in one attempt when a query is fired on an index in the elastic search service.  For example: 1000 | Yes            |  |  |
| SERVER_START_POR<br>T                    | Indicates the port number where matching service is installed.  Default Value: 7049                                                                   | Yes            |  |  |
|                                          | <b>NOTE:</b> This value is already set. Do not change the value.                                                                                      |                |  |  |
| Entity Resolution                        |                                                                                                    | ·              |  |  |
| ER_SERVICE_PORT                          | Indicates the port number where the entity resolution service is installed.  Default Value: 7051                                                      | Yes            |  |  |
|                                          | NOTE: This value is already set. Do not change the value.                                                                                             |                |  |  |
| ER_SERVICE_URL                           | Indicates the URL of the entity resolution service.  For example: http:// <hostname>:7051</hostname>                                                  | Yes            |  |  |

Table C-1 (Continued)config.sh File for FCC Studio

| InteractionVariable<br>Name | Significance                                                                 | Manda-<br>tory |
|-----------------------------|------------------------------------------------------------------------------|----------------|
| Graphs                      |                                                                              |                |
| HDFS_GRAPH<br>FILES_PATH    | Indicates the filepath in the HDFS where the graph.json is formed.           | Yes            |
| GRAPH_FILES_PATH            | Indicates the directory in the Big Data server for graph files.              | Yes            |
| GRAPH_NAME                  | Indicates the name you want to assign to the global graph at the end of ETL. | Yes            |

#### **Running the FCC Studio Installer** 4.4

To run the FCC Studio installer, follow these steps:

- 1. Navigate to the <Studio Installation Path>/bin/directory.
- 2. Execute the following command in the console:
  - ./install.sh

**NOTE** Execution of install.sh command does not generate any log file.

3. Execute the following command in the console:

./fcc studio.sh

The OFS Crime and Compliance Studio application is installed with OFSAA. The FCC Studio and all the interpreters are started.

After the successful completion of the FCC Studio installation, the script displays a URL that can be used to access the FCC Studio Application. For more information, see Accessing the FCC Studio Application.

- 4. Verify the FCC Studio installation. See Verifying the FCC Studio Installation
- 5. Verify the Entity Resolution. For more information, see Verifying the Entity Resolution.

#### **Verifying the FCC Studio Installation** 4.5

To verify the FCC Studio installation, follow these steps:

1. Check the log files in the <STUDIO INSTALLATION PATH>/logs directory. If all the servers are up and running, it indicates that the installation is complete.

| NOTE | Any error encountered in the process is displayed with an appropriate error code in the log file. Do not proceed with further installation and contact Oracle Support with relevant log files. |
|------|----------------------------------------------------------------------------------------------------|
|      | lation and contact Oracle Support with relevant log files.                                                                                                    |

If the installation of FCC Studio is unsuccessful, you must reinstall the application after performing the cleanup tasks. For more information, see Chapter 9, "Reinstalling FCC Studio Application".

#### **Verifying the Entity Resolution** 4.6

To verify the installation of the entity resolution service, follow these steps:

Enter the URL in the following format into the browser:

http://<Entity Resolution Hostname>:<Entity Resolution Port>/er/Rule.jsp The Entity Resolution page is displayed.

2. Verify if all the out of the box rulesets are displayed in the Entity Resolution page. For more information, see Financial Crime Graph Model Matching Guide.

#### **Installing PGX Service** 4.7

**NOTE** 

PGX service can be installed on the same server where FCC Studio is installed or on a different server.

To install PGX service, follow these steps:

- Navigate to the <Studio Installation Path>/pgx/server/ directory.
- 2. Perform the following:
  - If PGX service is to be installed on the same server where FCC Studio is installed, unzip the pgx-distribution-20.0.0-RC1-server.zip file.
  - If PGX service is to be installed on a different server, follow these steps:
    - Copy the pgx-distribution-20.0.0-RC1-server.zip file to the PGX server.
    - Unzip the pgx-distribution-20.0.0-RC1-server.zip file.

#### **NOTE**

The path where the pgx-distribution-20.0.0-RC1server.zip file is unzipped is referred to as <PGX Installation Path>.

- Navigate to the <PGX Installation Path>/pgx/server/conf directory.
- 4. Configure the following properties as per the requirement:
  - Set the following in the server.conf file:

```
enable tls: false,
enable client authentication: false
```

Set the following in the pgx.conf file:

```
allow local filesystem: true
```

Here, true indicates to enable, and false indicates to disable.

- 5. Copy and paste the following Kerberos Files into the <PGX Installation Path>/pgx/ server/conf/kerberos directory:
  - krb5.conf
  - ofsaa.keytab
- 6. Copy and paste the following Hadoop configuration files into the <PGX Installation -Path>/pgx/server/conf/hadoop\_cluster directory:

- core-site.xml
- hadoop-env.sh
- hdfs-site.xml
- log4j.properties
- ssl-client.xml
- topology.map
- topology.py
- 7. Navigate to the <PGX Installation Path>/pgx/server/bin and configure the config.sh file as described in the following table:

Table G-1 config.sh Parameters

| InteractionVariable<br>Name                                                                                                    | Significance                                                                                                    |  |
|----------------------------------------------------------------------------------------------------|----------------------------------------------------------------------------------------------------|--|
| KERBEROS_TICK-<br>ET_RENEWAL_PE-<br>RIOD                                                                                                    | For example: 7200 would mean every 2 hours                                                                                                    |  |
| KERBEROS_PRINCI-<br>PAL                                                                                                    | For example: ofsaa@WHFAYK.ORACLE.COM                                                                                                    |  |
| KERBEROS_KEYTAB<br>FILENAME                                                                                                    | For example: ofsaa.keytab                                                                                                    |  |
| KRB5_CONFIG_FILE-<br>NAME                                                                                                    | For example: krb5.conf                                                                                                    |  |
| PGX<br>SERVER_OFF_HEAP_<br>MB                                                                                                    | Indicates the maximum off-heap memory size in megabytes (mainly used for storing graphs except for their string properties) that PGX tries to respect.  Recommended Value: 42% of the container's memory limit size above.  For example: 10240 |  |
| PGX SERVER_ON_HEAP_M B Indicates the maximum and minimum heap memory size (mainly used for graphs' string properties) for the Java process of PGX. Recommended Value: 58% of the container's memory limit size above. For example: 10240 |                                                                                                    |  |
| URL<br>GLOBAL_GRAPH<br>CONFIG_JSON                                                                                                    | Indicates the URL of the global graph to be pre-loaded. The value can be on HDFS.  For example: hdfs://user/ofsaa/hive_etl_out_80702_pgx/graph.json                                                                                            |  |
| PGX<br>GLOBAL_GRAPH_NA<br>ME                                                                                                    | Indicates the name that the pre-loaded global graph is published with and the FCC Studio users can use to reference the global graph.  For example: GlobalGraphIH                                                                              |  |

8. Navigate to the <PGX\_Installation\_Path>/pgx/server/bin directory and execute the following commands:

./install.sh

9. Start the PGX service. For more information, see Starting/Stopping PGX Service.

#### NOTE

- You must run at least one successful ETL batch to start the PGX service with the PGX graph configuration.json file located in the URL\_GLOBAL\_GRAPH\_CONFIG\_JSON path is present. For more information, see the Data Movement and Graph Loading for Big Data Environment section in the OFS Crime and Compliance Studio Administration Guide.
- Ensure to execute the Graph\_Alive notebook after each time you start/restart the PGX service. For more information, see Chapter 19, "Appendix - Executing Graph\_Alive Notebook".

### 4.8 Accessing the FCC Studio Application

Access the FCC Studio application. For more information, see Chapter 15, "Appendix - Accessing the FCC Studio Application" .

# 5 Post-installation Configuration for FCC Studio Installed With OFSAA

On successful installation of FCC Studio with OFSAA, perform the following post-installation configuration:

- Configuring SSH Connection
- Configuring Interpreters
- Performing OFSAA Configuration for Batch Execution
- Performing Hive Data Movement
- Configuring ICIJ
- Configuration for Running Published Notebooks

**NOTE** 

Before running the post-installation steps, an SSH connection to the Big Data server must be configured

### 5.1 Configuring SSH Connection

To configure SSH connection, follow these steps:

- 1. Run the following command in the console:
  - a. Run ssh-keygen
    Generating public/private rsa key pair
  - b. Enter file in which to save the key (<Linux\_Home>/.ssh/id\_rsa):[Press Enter]
  - c. Enter passphrase (empty for no passphrase): [Press Enter]
  - d. Enter same passphrase again: [Press Enter]
  - e. ssh-copy-id -i ~/.ssh/id rsa.pub <BigData Server>
  - f. ssh <BigData\_Server>

### **5.2** Configuring Interpreters

After starting the FCC Studio application, the configuration for the interpreters can be performed from the user interface (UI). For information on configuring interpreters, see the *Configuring Interpreters* chapter in the Oracle Financial Services Crime and Compliance Studio Administration Guide.

# 5.3 Performing OFSAA Configuration for Batch Execution

To perform OFSAA configuration for batch execution, follow these steps:

- 1. Copy the files in the <Studio\_Installation\_Path>/ficdb/bin directory to the server where the BD pack is installed and to the \$FIC DB HOME/bin path of the OFSAA setup.
- 2. Execute the following command to grant Execute permission to the files:

```
chmod +x <filenames>
```

3. Copy all the files in the <Studio\_Installation\_Path>/ficdb/lib directory to the \$FIC DB HOME/lib directory.

For information on running FCC Studio Batches, see *Managing Studio Batches* chapter in the Oracle Financial Services Crime and Compliance Studio Administration Guide.

### 5.4 Performing Hive Data Movement

To perform Hive data movement, follow these steps:

- Configuring Schema Creation
- Creating Credential Keystore
- Configuring Data Movement and Graph Load

#### 5.4.1 Configuring Schema Creation

- Configuring Schema Creation from FCC Studio Server
- Configuring Schema Creation from OFSAA Server

#### 5.4.1.1 Configuring Schema Creation from FCC Studio Server

To configure Schema Creation from FCC Studio server, follow these steps:

1. Set FIC DB HOME path to <Studio Installation Path>/ficdb.

NOTE The \$FIC\_DB\_HOME path can be set from the .profile file as well.

2. Create a Hive Schema with the name mentioned in the HIVE\_SCHEMA parameter in the config.sh file.

For information on config.sh file, see Configuring the config.sh File for FCC Studio.

3. Execute the following shell script in the <Studio\_Installation\_Path>/ficdb/bin/ path to create tables in Hive Schema:

FCCM Studio SchemaCreation.sh HIVE

This creates tables in the Hive Schema.

4. Check the <Studio\_Installaton\_Path>/logs/batchservice.logs for more information.

#### **5.4.1.2** Configuring Schema Creation from OFSAA Server

To configure Schema Creation from OFSAA server, follow these steps:

- 1. Copy all the jar files located in the <Studio\_Installation\_Path>/ficdb/lib path to the <OFSAA FIC HOME PATH>/ficdb/lib path.
- 2. Copy all the .sh files located in the <Studio\_Installation\_Path>/ficdb/bin path to the <OFSAA\_FIC\_HOME\_PATH>/ficdb/bin path.
- 3. Create a Hive Schema with the name mentioned in the HIVE\_SCHEMA parameter in the config.sh file.

For information on config.sh file, see Configuring the config.sh File for FCC Studio.

4. Execute the following shell script in the <OFSAA FIC HOME PATH>/ficdb/bin path to create tables in Hive Schema:

FCCM Studio SchemaCreation.sh HIVE

This creates tables in the Hive Schema.

5. Check the <Studio Installaton Path>/logs/batchservice.logs for more information.

#### **Creating Credential Keystore** 5.4.2

To create a credential keystore, follow these steps:

- 1. Login as HDFS SuperUser.
- Create a credential keystore on HDFS by executing the following command:

hadoop credential create mydb.password.alias -provider jceks://hdfs/ user/root/oracle.password.jceks

3. Verify the credential keystore file by executing the following command:

hadoop credential list -provider jceks://hdfs/user/root/oracle.password.jceks

4. Grant Read permission to the keystore file by executing the following command:

hadoop fs -chmod 744 /user/root/oracle.password.jceks

NOTE

Ensure the credential keystore file path and the alias are correctly provided in the config. sh file.

#### Configuring Data Movement and Graph Load 5.4.3

NOTE

The Big Data System Administrator must place the <code>batchservice-8.0.7.3.0.jar</code> file in all nodes of the Spark cluster. Ensure that the path of the jar file is present in the Spark <code>class-</code> path in the spark-defaults.conf file.

To configure the Data Movement and Graph Load, follow these steps:

Copy the required FCCM Studio SqoopJob.sh files from the <Studio Installation -Path>/ficdb/bin directory to the <FIC HOME of OFSAA Installed Path>/ficdb/bin directory.

For information on performing Data Movement and Graph Load, see the Data Movement and Graph Loading for Big Data Environment section in the OFS Crime and Compliance Studio Administration Guide.

#### **Configuring ICIJ** 5.5

To configure ICIJ (International Consortium of Investigative Journalists), perform the following:

- 1. Cleaning the ICIJ Data
- 2. Configuring FILEPATH for ICIJ

#### 5.5.1 Cleaning the ICIJ Data

To clean the ICIJ data, follow these steps:

- 1. Download the four dataset directories from <a href="https://offshoreleaks.icij.org/pages/database">https://offshoreleaks.icij.org/pages/database</a>.
- 2. Unzip the four dataset directories and place the unzipped directories in the <Studio\_Instal-lation\_Path>/icij\_data\_cleaning directory.
- 3. Navigate to the <Studio\_Installation\_Path>/icij\_data\_cleaning/bin directory and execute the following command:

./clean.sh

**NOTE** 

Ensure that Python 3 is available in the machine before executing this command.

After successful execution of the command:

- The cleaned data is available for the sqoop job to load it in Hive and HDFS.
- A directory named "clean" is created inside each of the dataset where a clean version of each CSV file is created.

### 5.5.2 Configuring FILEPATH for ICIJ

NOTE

The FCC Studio graph model is configured to include ICIJ watch list files.

To configure FILEPATH for ICIJ, follow these steps:

- 1. Place the watch list files in HDFS, that is accessible by the user.
- 2. Update the FILEPATH of the watch list files in the fcc studio etl files table.

Figure 1: fcc\_studio\_etl\_files Table

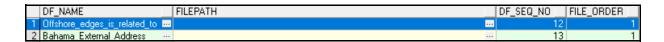

### 5.6 Configuration for Running Published Notebooks

To perform the configuration required to run published notebooks, follow these steps:

 Copy the required FCCM\_Studio\_NotebookExecution.sh file from the <Studio\_Installation\_Path>/ficdb/bin directory to the <FIC\_HOME of OFSAA\_Installed\_Path>/ ficdb/bin directory.

For information on performing Data Movement and Graph Load, see the *Executing Published Notebook* section in the OFS Crime and Compliance Studio Administration Guide.

#### **Upgrading FCC Studio With OFSAA** 6

This chapter provides the information required to understand the upgrade of the FCC Studio application with OFSAA.

#### **6.1 Upgrade Overview**

This release (v8.0.7.3.0) of the OFS Crime and Compliance Studio application pack can be used for the following:

- Install a new instance of the FCC Studio application (v8.0.7.3.0).
- Upgrade an existing instance of the FCC Studio application (v8.0.7.x) to the v8.0.7.3.0 version.

| application. | NOTE | During the upgrade, ensure to provide the same BD database, Studio schema, Hive schema, wallet related information that you used during the installation of the existing instance of the FCC Studio application. |
|--------------|------|----------------------------------------------------------------------------------------------------|
|--------------|------|----------------------------------------------------------------------------------------------------|

This section provides quick-start steps to upgrade an existing instance of the FCC Studio application (v8.0.7.x) with OFSAA to v8.0.7.3.0 version.

Table 1: Quick-Start Steps to Upgrade FCC Studio with OFSAA

| Sl.<br>No. | Steps                               | Referer | nce Links                                                              |
|------------|-------------------------------------|---------|------------------------------------------------------------------------|
| 1.         | Prepare for installation            |         | nsure that the Prerequisite Environmental Settings are met before pro- |
|            |                                     | 1.      | Performing Common Pre-installation Tasks                               |
|            |                                     |         | a. Obtaining the Software                                              |
|            |                                     |         | b. Extracting the Software                                             |
|            |                                     | 2.      | Required File Structure                                                |
|            |                                     | 3.      | Interpreter Settings                                                   |
| 2.         | Install FCC<br>Studio with<br>OFSAA | 1.      | Configuring the Elastic Search Component                               |
|            |                                     | 2.      | Placing the Required Files                                             |
|            |                                     | 3.      | Configuring the config.sh File for FCC Studio                          |
|            |                                     | 4.      | Running the FCC Studio Installer                                       |
|            |                                     | 5.      | Verifying the FCC Studio Installation                                  |
|            |                                     | 6.      | Verifying the Entity Resolution                                        |
|            |                                     | 7.      | Installing PGX Service                                                 |
|            |                                     | 8.      | Accessing the FCC Studio Application                                   |

Table 1: Quick-Start Steps to Upgrade FCC Studio with OFSAA

| SI.<br>No. | Steps                                     | Reference Links                                                                                                    |
|------------|-------------------------------------------|----------------------------------------------------------------------------------------------------|
| 3          | Post-instal-<br>lation con-<br>figuration | NOTE: The post installation configuration that are not performed as part of the existing installation of FCC Studio must be performed during upgrade.  • Configuring SSH Connection  • Configuring Interpreters  • Performing OFSAA Configuration for Batch Execution  • Performing Hive Data Movement  • Configuring ICIJ  • Configuration for Running Published Notebooks |

### 6.1.1 Configuring the config.sh File for Upgrade

To configure the config.sh file for an upgrade, follow these steps:

- 1. Login to the server as a non-root user.
- 2. Navigate to the <Studio Installation Path>/bin/config.sh file.
- 3. Configure the config.sh file as follows:

| NOTE • | You must manually set the InteractionVariable parameter value. If a value is not applicable, enter NA and ensure that the value is not entered as NULL.                                                                                                   |
|--------|----------------------------------------------------------------------------------------------------|
| •      | Depending on the installation architecture, ensure to enter the correct hostname for URL of PGX service in the $config.sh\ file.$                                                                                                    |
| •      | Do not alter the parameter values that are already set in the $config.sh\ file$                                                                                                    |
| •      | During the upgrade, ensure to provide the same BD data-<br>base, Studio schema, Hive schema, and wallet related<br>information in the config.sh file, that you used during<br>the installation of the existing instance of the FCC Studio<br>application. |

Table C-1 config.sh File for FCC Studio

| InteractionVariable<br>Name       | Significance                                                         | Manda-<br>tory |
|-----------------------------------|----------------------------------------------------------------------|----------------|
| FCC_STUDIO_INSTAL-<br>LATION_PATH | Indicates the path where the FCC Studio installer file is extracted. | Yes            |
| NON_OFSAA                         | Enter "false" to install FCC Studio with OFSAA.                      | Yes            |
| REALM                             | For example:                                                         | Yes            |
|                                   | com.oracle.ofss.fccm.studio.datastu-dio.auth.FCCMRealm               |                |

Table C-1 (Continued)config.sh File for FCC Studio

| InteractionVariable<br>Name | Significance                                                                                                    | Manda-<br>tory                                                                                   |
|-----------------------------|----------------------------------------------------------------------------------------------------|--------------------------------------------------------------------------------------------------|
| External Services           |                                                                                                    |                                                                                                  |
| OFSAA_SERVICE_URL           | Indicates the URL of the OFSAA instance. Do not enter '/' at the end of the URL.  NOTE: For OFSAAAI, the value must be set in the following format: https:// <hostname>:<portno>/<contextname>/restapi</contextname></portno></hostname> | Yes                                                                                              |
| PGX_SERVER_URL              | Indicates the URL of the PGX server.  Example: http:// <hostname>:<portno>/ The value for PortNo must be 7007.</portno></hostname>                                                                                                    | Yes                                                                                              |
| LIVY_HOST_URL               | Indicates the URL of the Livy application. The format for the URL is as follows: http:// <hostname>:<portno></portno></hostname>                                                                                                    | Yes, only if the fcc-spark-sql, fcc-spark-scala and/or fcc-pys-park interpreters are to be used. |
| Internal Services           |                                                                                                    |                                                                                                  |
| AUTH_SERVICE_URL            | Indicates the AUTH service URL that gets activated after the fcc-studio.sh file runs.  The format for the Auth service URL is as follows:  http:// <hostname>:7041/authservice</hostname>                                                | Yes                                                                                              |
| BATCH_SERVICE_URL           | Indicates the batch service URL that gets activated after the fcc-studio.sh file runs.  The format for the batch service URL is as follows:  http:// <hostname>:7043/batchservice</hostname>                                             | Yes                                                                                              |
| META_SERVICE_URL            | Indicates the metaservice URL that gets activated after the fcc-stu-dio.sh file runs.  The format for the metaservice URL is as follows:  http:// <hostname>:7045/metaservice</hostname>                                                 | Yes                                                                                              |

Table C-1 (Continued)config.sh File for FCC Studio

| InteractionVariable<br>Name | Significance                                                                                                    | Manda-<br>tory |  |
|-----------------------------|----------------------------------------------------------------------------------------------------|----------------|--|
| SESSION_SER-                | Indicates the session service URL that gets activated after the fcc-                                                                          | Yes            |  |
| VICE_URL                    | studio.sh file runs.  The format for the session service URL is as follows:                                                                   |                |  |
|                             | http:// <hostname>:7047/sessionservice</hostname>                                                                                             |                |  |
| FCC_STUDIO_URL              | Indicates the FCC Studio URL.                                                                                                    | Yes            |  |
| TCC_3TODIO_ORE              | The format for the FCC Studio URL is as follows:                                                                                              | 163            |  |
|                             | http:// <hostname>:7008</hostname>                                                                                                    |                |  |
| ORE Interpreter Setting     | gs                                                                                                    |                |  |
| RSERVE_USERNAME             | Indicates the RServe username.                                                                                                    | No             |  |
| RSERVE_PASSWORD             | Indicates the RServe password.                                                                                                    | No             |  |
| HTTP_PROXY                  | Indicates the HTTP proxy.                                                                                                    | No             |  |
| HTTPS_PROXY                 | Indicates the HTTPS proxy.                                                                                                    | No             |  |
| REPO_CRAN_URL               | Indicates the URL from where the R packages are obtained.                                                                                     | No             |  |
|                             | The format for the REPO_CRAN_URL is as follows:                                                                                               |                |  |
|                             | https://cran.r-project.org/.                                                                                                    |                |  |
| USERS_LIB_PATH              | Indicates the path where the R packages are installed.                                                                                        | No             |  |
| RSERVE_CONF_PATH            | Indicates the path where the Rserve.conf file is present.                                                                                     | No             |  |
| DB Details for Studio S     | chema                                                                                                    |                |  |
| STUDIO_DB_HOST-<br>NAME     | Indicates the hostname of the database where Studio schema is created.                                                                        | Yes            |  |
| STUDIO_DB_PORT              | Indicates the port number where Studio schema is created.                                                                                     | Yes            |  |
| STUDIO_DB_SER-<br>VICE_NAME | Indicates the service name of the database where Studio schema is created.                                                                    | Yes            |  |
| STUDIO_DB_SID               | Indicates the SID of the database where Studio schema is created.                                                                             | Yes            |  |
| STUDIO_DB_USER-<br>NAME     | Indicates the username of the Studio Schema (newly created Oracle Schema).                                                                    | Yes            |  |
| STUDIO_DB_PASS-<br>WORD     | Indicates the password of the Studio schema.                                                                                                  | Yes            |  |
| Studio DB Wallet Details    |                                                                                                    |                |  |
| STUDIO_ALIAS_NAME           | Indicates the Studio alias name. For more information, see<br>Chapter 10, "Appendix - Setting Up Password Stores with Oracle<br>Wallet".      | Yes            |  |
| STUDIO_WALLET_LO-<br>CATION | Indicates the Studio wallet location. For more information, see<br>Chapter 10, "Appendix - Setting Up Password Stores with Oracle<br>Wallet". | Yes            |  |

Table C-1 (Continued)config.sh File for FCC Studio

| InteractionVariable<br>Name    | Significance                                                                                                    | Manda-<br>tory |
|--------------------------------|----------------------------------------------------------------------------------------------------|----------------|
| STUDIO_TNS_ADMIN-<br>_PATH     | Indicates the path of the tnsnames.ora file where an entry for the STUDIO_ALIAS_NAME is present. For more information, see Chapter 10, "Appendix - Setting Up Password Stores with Oracle Wallet".    | Yes            |
| DB Details for BD Conf         | ig Schema                                                                                                    |                |
| BD_CONFIG_HOST-<br>NAME        | Indicates the hostname of the database where BD config schema is installed.                                                                                                    | Yes            |
| BD_CONFIG_PORT                 | Indicates the port of the database where BD config schema is installed.                                                                                                    | Yes            |
| BD_CONFIG_SER-<br>VICE_NAME    | Indicates the service name of the database where BD config schema is installed.                                                                                                    | Yes            |
| BD_CONFIG_SID                  | Indicates the SID of the database where BD config schema is installed.                                                                                                    | Yes            |
| BD_CONFIG_USER-<br>NAME        | Indicates the username for the BD config schema.                                                                                                    | Yes            |
| BD_CONFIG_PASS-<br>WORD        | Indicates the password for the BD config schema.                                                                                                    | Yes            |
| BD Config Wallet Detai         | ls                                                                                                    |                |
| BD_CON-<br>FIG_ALIAS_NAME      | Indicates the BD config alias name. For more information, see<br>Chapter 10, "Appendix - Setting Up Password Stores with Oracle<br>Wallet".                                                           | Yes            |
| BD_CONFIG_WAL-<br>LET_LOCATION | Indicates the BD config wallet location. For more information, see<br>Chapter 10, "Appendix - Setting Up Password Stores with Oracle<br>Wallet".                                                      | Yes            |
| BD_CONFIG_TNS_AD-<br>MIN_PATH  | Indicates the path of the tnsnames.ora file where an entry for the BD_CONFIG_ALIAS_NAME is present. For more information, see Chapter 10, "Appendix - Setting Up Password Stores with Oracle Wallet". | Yes            |
| DB Details for BD Atom         | nic Schema                                                                                                    |                |
| BD_ATOMIC_HOST-<br>NAME        | Indicates the BD atomic schema hostname.                                                                                                    | Yes            |
| BD_ATOMIC_PORT                 | Indicates the BD atomic schema port number.                                                                                                    | Yes            |
| BD_ATOMIC_SER-<br>VICE_NAME    | Indicates the BD atomic schema service name.                                                                                                    | Yes            |
| BD_ATOMIC_SID                  | Indicates the BD atomic schema SID.                                                                                                    | Yes            |
| BD_ATOMIC_USER-<br>NAME        | Indicates the username of the BD atomic schema.                                                                                                    | Yes            |
| BD_ATOMIC_PASS-<br>WORD        | Indicates the password of the BD atomic schema.                                                                                                    | Yes            |

Table C-1 (Continued)config.sh File for FCC Studio

| InteractionVariable<br>Name             | Significance                                                                                                    | Manda-<br>tory |  |
|-----------------------------------------|----------------------------------------------------------------------------------------------------|----------------|--|
| BD Atomic Wallet Details                |                                                                                                    |                |  |
| BD<br>ATOM-<br>IC_ALIAS_NAME            | Indicates the BD atomic alias name. For more information, see<br>Chapter 10, "Appendix - Setting Up Password Stores with Oracle<br>Wallet".                                                                                                    | Yes            |  |
| BD_ATOMIC_WAL-<br>LET_LOCATION          | Indicates the BD atomic wallet location. For more information, see<br>Chapter 10, "Appendix - Setting Up Password Stores with Oracle<br>Wallet".                                                                                                    | Yes            |  |
| BD_ATOMIC_TNS_AD-<br>MIN_PATH           | Indicates the path of the tnsnames.ora file where an entry for the BD_ATOMIC_ALIAS_NAME is present. For more information, see Chapter 10, "Appendix - Setting Up Password Stores with Oracle Wallet".                                                                                                    | Yes            |  |
| SQL Scripts                             |                                                                                                    |                |  |
| FSINFODOM                               | Indicates the name of the BD Infodom.                                                                                                    | Yes            |  |
| FSSEGMENT                               | Indicates the name of the BD segment.                                                                                                    | Yes            |  |
| DATAMOVE-<br>MENT_LINK_NAME             | <ul> <li>If the newly created schema is in a different database host, you must create a DB link and provide the same link in this parameter.</li> <li>If no DB link is present, provide the <schema_name> in this parameter.</schema_name></li> <li>If the newly created schema is in the same database host, the value for this parameter is the user name of the BD atomic schema.</li> </ul> | Yes            |  |
| DATAMOVE-<br>MENT_LINK_TYPE             | If the DB link is used, enter DBLINK in this field. If the DB link is not used, enter SCHEMA in this field.                                                                                                    | Yes            |  |
| PGX Setup Details                       |                                                                                                    |                |  |
| PGX_INSTALATION<br>PATH                 | Indicates the installation path of the PGX server.  Example: <studio_installation_path>/pgx/server/</studio_installation_path>                                                                                                    | Yes            |  |
| PGX_PGB_PATH                            | Indicates the path where you want to obtain the output graph PGB file.  Example for Hive Installation:  hdfs:/user/ofsaa  Example for Oracle DB Installation:  /scratch/ofsaa                                                                                                    | Yes            |  |
| Cloudera Setup Details                  |                                                                                                    |                |  |
| HADOOP_CREDEN-<br>TIAL_PROVIDER<br>PATH | Indicates the path where Hadoop credential is stored.  Note: Indicates the Hadoop alias given when creating the Hadoop credentials.  For information on how to create a credential keystore, see Creating Credential Keystore.                                                                                                    | Yes            |  |

Table C-1 (Continued)config.sh File for FCC Studio

| InteractionVariable<br>Name      | Significance                                                                                                    | Manda-<br>tory |
|----------------------------------|----------------------------------------------------------------------------------------------------|----------------|
| HADOOP_PASS-<br>WORD_ALIAS       | Indicates the Hadoop alias given when creating the Hadoop credentials.                                                   | Yes            |
| Hive_Host_Name                   | Indicates the Hive hostname.                                                                                             | Yes            |
| Hive_Port_number                 | Indicates the Hive port number.                                                                                          | Yes            |
|                                  | Contact System Administrator to obtain the port number.                                                                  |                |
| HIVE_PRINCIPAL                   | Indicates the Hive Principal.                                                                                            | Yes            |
|                                  | Contact System Administrator to obtain HIVE_PRINCIPAL.                                                                   |                |
| HIVE_SCHEMA                      | Indicates to create a schema in HIVE.                                                                                    | Yes            |
| JAAS_CONF_FILE<br>PATH           | Created for future use.                                                                                                  | No             |
| Krb_Host_FQD-<br>N_Name          | Indicates the Krb host FQDN name.                                                                                        | Yes            |
| Krb_Realm_Name                   | Indicates the Krb realm name.                                                                                            | Yes            |
| Krb_Service_Name                 | Indicates the Krb service name.                                                                                          | Yes            |
|                                  | Example: Hive                                                                                                    |                |
| KRB5_CONF_FILE<br>PATH           | Created for future use.                                                                                                  | No             |
| security_krb5_kdc<br>server      | Created for future use.                                                                                                  | No             |
| security_krb5_realm              | Created for future use.                                                                                                  | No             |
| server_kerberos_key-<br>tab_file | Created for future use.                                                                                                  | No             |
| server_kerberos_prin-<br>cipal   | Created for future use.                                                                                                  | No             |
| SQOOP_HOSTMA-<br>CHINE_USER_NAME | Indicates the user name of the Host machine where sqoop will run.                                                        | Yes            |
| SQOOP_PARAMFILE<br>PATH          | <ol> <li>Create a file with the name sqoop.properties in the Big<br/>Data server and add the following entry:</li> </ol> | Yes            |
|                                  | oracle.jdbc.mapDateToTimestamp=false                                                                                     |                |
|                                  | <ol><li>Enter the location of the sqoop.properties file in the<br/>SQOOP_PARAMFILE_PATH parameter.</li></ol>             |                |
|                                  | Example:/scratch/ofsaa/                                                                                                  |                |
|                                  | <b>NOTE:</b> Ensure that the location name ends with a '/'.                                                              |                |
| SQOOP_PARTI-                     | Indicates the column in which the HIVE table is partitioned.                                                             | Yes            |
| TION_COL                         | The value must be SNAPSHOT_DT.                                                                                           |                |

Table C-1 (Continued)config.sh File for FCC Studio

| InteractionVariable<br>Name              | Significance                                                                                                    | Manda-<br>tory |  |
|------------------------------------------|----------------------------------------------------------------------------------------------------|----------------|--|
| SQOOP_TRG_HOST-<br>NAME                  | Indicates the hostname of the SQOOP server.  Example: <hostname></hostname>                                                                           | Yes            |  |
| SQOOP_WORK-<br>DIR_HDFS                  | Indicates the SQOOP working directory in HDFS.  Example: /user/ofsaa                                                                                  | Yes            |  |
| Elastic Search Cluster                   | details                                                                                                    |                |  |
| ELASTIC<br>SEARCH_PORT                   | Indicates the port number where the elastic search service is installed.                                                                              | Yes            |  |
| ELASTIC<br>SEARCH_HOSTNAME               | Indicates the hostname of the database where the elastic search service is installed.                                                                 | Yes            |  |
| Matching Service                         |                                                                                                    |                |  |
| MATCHING_SER-<br>VICE_HOSTNAME           | Indicates the hostname where the matching service is installed.                                                                                       | Yes            |  |
| MATCHING_SER-<br>VICE_PORT               | Indicates the port number where the matching service is installed.                                                                                    | Yes            |  |
|                                          | <b>NOTE:</b> This parameter is same as the SERVER_START_PORT parameter given below.                                                                   |                |  |
| EXECUTOR_THREADS                         | Indicates the number of threads to run in parallel during one scroll.  For example: 10                                                                | Yes            |  |
| ELASTICRESPON-<br>SE_BUFFERLIMIT<br>BYTE | Indicates the buffer size of the response obtained from the elastic search service.  For example: 200                                                 | Yes            |  |
| SCROLL_TIME                              | Indicates the duration for which the scroll_size output is active. For example: 5                                                                     | Yes            |  |
| SCROLL_SIZE                              | Indicates the amount of data that must be obtained in one attempt when a query is fired on an index in the elastic search service.  For example: 1000 | Yes            |  |
| SERVER_START_POR<br>T                    | Indicates the port number where matching service is installed.  Default Value: 7049                                                                   | Yes            |  |
|                                          | NOTE: This value is already set. Do not change the value.                                                                                             |                |  |
| Entity Resolution                        |                                                                                                    |                |  |
| ER_SERVICE_PORT                          | Indicates the port number where the entity resolution service is installed.  Default Value: 7051                                                      | Yes            |  |
|                                          | Delault value. 7031                                                                                                    |                |  |
|                                          | NOTE: This value is already set. Do not change the value.                                                                                             |                |  |

Table C-1 (Continued)config.sh File for FCC Studio

| InteractionVariable<br>Name | Significance                                                                 | Manda-<br>tory |
|-----------------------------|------------------------------------------------------------------------------|----------------|
| ER_SERVICE_URL              | Indicates the URL of the entity resolution service.                          | Yes            |
|                             | For example: http:// <hostname>:7051</hostname>                              |                |
| Graphs                      |                                                                              |                |
| HDFS_GRAPH<br>FILES_PATH    | Indicates the filepath in HDFS where the graph.json is formed.               | Yes            |
| GRAPH_FILES_PATH            | Indicates the directory in the Big Data server for graph files.              | Yes            |
| GRAPH_NAME                  | Indicates the name you want to assign to the global graph at the end of ETL. | Yes            |

# 7 Installing FCC Studio With Non-OFSAA

This chapter provides the necessary information to install FCC Studio with non-OFSAA. It includes the following topics:

- 1. Configuring the Elastic Search Component
- 2. Placing the Required Files
- 3. Configuring the config.sh File for FCC Studio
- 4. Running the FCC Studio Installer
- 5. Verifying the FCC Studio Installation
- 6. Verifying the Entity Resolution
- 7. Installing PGX Service
- 8. Accessing the FCC Studio Application

# 7.1 Configuring the Elastic Search Component

Configure the Elastic Search component as per FCC Studio requirements. For more information, see Chapter 12, "Appendix - Configuring the Elastic Search Component".

# 7.2 Placing the Required Files

To place the required files in the required locations, follow these steps:

- 1. To place the additional jar files, follow these steps:
  - a. Navigate to the <Studio Installation Path>/batchservice/user/lib directory.
  - b. Place the following additional jar files:
    - hive-exec-1.1.0-cdh5.13.0.jar
    - HiveJDBC4.jar
    - hive-metastore-1.1.0-cdh5.13.0.jar
    - hive-service-1.1.0-cdh5.13.0.jar

#### NOTE

- The version of the jars is client/user-specific. These jars can be obtained from the existing jars of the Cloudera installation.
- The HiveJDBC4.jar file is not available in the Cloudera setup. You must download the same from the Cloudera website.
- 2. To place the Kerberos files, follow these steps:
  - a. Navigate to the <Studio Installation Path>/batchservice/user/conf directory.
  - b. Place the following Kerberos files:
    - krb5.conf
    - ofsaa.keytab

- 3. To enable the Synonym and Stopword service with the Elastic Search service, follow these steps:
  - a. Navigate to the <Elastic\_Search\_Installed\_Path>/config directory.
  - b. Create a directory named analysis using the following command: mkdir analysis
  - c. Place all the Stopword and Synonym files in the newly created analysis directory.

| NOTE | The filenames must be the same as the column names of the index where you want to enable the Synonym and Stopword ser- |
|------|----------------------------------------------------------------------------------------------------|
|      | vices.                                                                                                    |

#### For example:

In the index, if the column name is Country and you want to enable the Stopword and Synonym service on that column, the file name must be Country.txt.

# 7.3 Configuring the config.sh File for FCC Studio

To configure the config.sh file, follow these steps:

- 1. Login to the server as a non-root user.
- 2. Navigate to the <Studio Installation Path>/bin/config.sh directory.
- 3. Configure the config.sh file as follows:

| NOTE | • | You must manually set the InteractionVariable parameter value. If a value is not applicable, enter NA and ensure that the value is not entered as NULL. |
|------|---|----------------------------------------------------------------------------------------------------|
|      | • | Depending on the installation architecture, ensure to enter<br>the correct hostname for URL of PGX service in the con-<br>fig.sh file.                  |
|      | • | Do not alter the parameter values that are already set in the config.sh file                                                                            |
|      | • | Retain the existing placeholder values for the non-mandatory parameters.                                                                                |

Table C-1 config.sh Parameters for FCC Studio

| InteractionVariable<br>Name       | Significance                                                         | Mandatory |
|-----------------------------------|----------------------------------------------------------------------|-----------|
| FCC_STUDIO_INSTAL-<br>LATION_PATH | Indicates the path where the FCC Studio installer file is extracted. | Yes       |
| NON_OFSAA                         | Enter "true" to install FCC Studio with non-OFSAA.                   | Yes       |
| REALM                             | For example:                                                         | Yes       |
|                                   | com.oracle.ofss.fccm.studio.datastu-dio.auth.DemoRealm               |           |

Table C-1 (Continued)config.sh Parameters for FCC Studio

| InteractionVariable<br>Name | Significance                                                                                                    | Mandatory                                                                                     |
|-----------------------------|----------------------------------------------------------------------------------------------------|-----------------------------------------------------------------------------------------------|
| External Services           |                                                                                                    |                                                                                               |
| OFSAA_SERVICE_URL           | Indicates the URL of the OFSAA instance. Do not enter '/' at the end of the URL.                                                           | No                                                                                            |
|                             | NOTE:                                                                                                    |                                                                                               |
|                             | For OFSAAAI, the value must be set in the following format:  https:// <hostname>:<portno>/<contextname>/</contextname></portno></hostname> |                                                                                               |
|                             | rest-api                                                                                                    |                                                                                               |
| PGX_SERVER_URL              | Indicates the URL of the PGX server.                                                                                                    | Yes                                                                                           |
|                             | <pre>Example: http://<hostname>:<portno>/</portno></hostname></pre>                                                                        |                                                                                               |
|                             | The value for PortNo must be 7007.                                                                                                    |                                                                                               |
| LIVY_HOST_URL               | Indicates the URL of the Livy application.                                                                                                 | Yes, only if                                                                                  |
|                             | The format for the URL is as follows:                                                                                                    | the fcc-                                                                                      |
|                             | http:// <hostname>:<portno></portno></hostname>                                                                                            | spark-sql,<br>fcc-spark-<br>scala and/or<br>fcc-pyspark<br>interpreters<br>are to be<br>used. |
| Internal Services           |                                                                                                    |                                                                                               |
| AUTH_SERVICE_URL            | Indicates the AUTH service URL that gets activated after the fcc-studio.sh file runs.                                                      | Yes                                                                                           |
|                             | The format for the Auth service URL is as follows:                                                                                         |                                                                                               |
|                             | http:// <hostname>:7041/authservice</hostname>                                                                                             |                                                                                               |
| BATCH_SERVICE_URL           | Indicates the batch service URL that gets activated after the fcc-studio.sh file runs.                                                     | Yes                                                                                           |
|                             | The format for the batch service URL is as follows:                                                                                        |                                                                                               |
|                             | http:// <hostname>:7043/batchservice</hostname>                                                                                            |                                                                                               |
| META_SERVICE_URL            | Indicates the metaservice URL that gets activated after the fcc-studio.sh file runs.                                                       | Yes                                                                                           |
|                             | The format for the metaservice URL is as follows:                                                                                          |                                                                                               |
|                             | http:// <hostname>:7045/metaservice</hostname>                                                                                             |                                                                                               |
| SESSION_SER-<br>VICE_URL    | Indicates the session service URL that gets activated after the fcc-studio.sh file runs.                                                   | Yes                                                                                           |
|                             | The format for the session service URL is as follows:                                                                                      |                                                                                               |
|                             | http:// <hostname>:7047/sessionservice</hostname>                                                                                          |                                                                                               |

Table C-1 (Continued)config.sh Parameters for FCC Studio

| InteractionVariable<br>Name | Significance                                                                                                    | Mandatory |
|-----------------------------|----------------------------------------------------------------------------------------------------|-----------|
| FCC_STUDIO_URL              | Indicates the FCC Studio URL.  The format for the FCC Studio URL is as follows:  http:// <hostname>:7008</hostname>                                                                                | Yes       |
| ORE Interpreter Setting     | gs                                                                                                    |           |
| RSERVE_USERNAME             | Indicates the RServe username.                                                                                                    | No        |
| RSERVE_PASSWORD             | Indicates the RServe password.                                                                                                    | No        |
| HTTP_PROXY                  | Indicates the HTTP proxy.                                                                                                    | No        |
| HTTPS_PROXY                 | Indicates the HTTPS proxy.                                                                                                    | No        |
| REPO_CRAN_URL               | Indicates the URL from where the R packages are obtained. The format for the REPO_CRAN_URL is as follows: https://cran.r-project.org/                                                              | No        |
| USERS_LIB_PATH              | Indicates the path where the R packages are installed.                                                                                                    | No        |
| RSERVE_CONF_PATH            | Indicates the path where the Rserve.conf file is present.                                                                                                    | No        |
| DB Details for Studio S     | chema                                                                                                    |           |
| STUDIO_DB_HOST-<br>NAME     | Indicates the hostname of the database where the Studio schema is created.                                                                                                    | Yes       |
| STUDIO_DB_PORT              | Indicates the port number where the Studio schema is created.                                                                                                    | Yes       |
| STUDIO_DB_SER-<br>VICE_NAME | Indicates the service name of the database where the Studio schema is created.                                                                                                    | Yes       |
| STUDIO_DB_SID               | Indicates the SID of the database where the Studio schema is created.                                                                                                    | Yes       |
| STUDIO_DB_USER-<br>NAME     | Indicates the username of the Studio schema (newly created Oracle Schema).                                                                                                    | Yes       |
| STUDIO_DB_PASS-<br>WORD     | Indicates the password for the Studio schema.                                                                                                    | Yes       |
| Studio DB Wallet Detai      | ls                                                                                                    |           |
| STUDIO_ALIAS_NAME           | Indicates the Studio alias name. For more information, see<br>Chapter 10, "Appendix - Setting Up Password Stores with<br>Oracle Wallet".                                                           | Yes       |
| STUDIO_WALLET_LO-<br>CATION | Indicates the Studio wallet location. For more information, see<br>Chapter 10, "Appendix - Setting Up Password Stores with<br>Oracle Wallet".                                                      | Yes       |
| STUDIO_TNS_ADMIN-<br>_PATH  | Indicates the path of the tnsnames.ora file where an entry for the STUDIO_ALIAS_NAME is present. For more information, see Chapter 10, "Appendix - Setting Up Password Stores with Oracle Wallet". | Yes       |

Table C-1 (Continued)config.sh Parameters for FCC Studio

| InteractionVariable<br>Name     | Significance                                                                                                    | Mandatory |
|---------------------------------|----------------------------------------------------------------------------------------------------|-----------|
| DB Details for BD Config Schema |                                                                                                    |           |
| BD_CONFIG_HOST-<br>NAME         | Indicates the hostname of the database where BD config schema is installed.                                                                                                    | No        |
| BD_CONFIG_PORT                  | Indicates the port of the database where BD config schema is installed.                                                                                                    | No        |
| BD_CONFIG_SER-<br>VICE_NAME     | Indicates the service name of the database where BD config schema is installed.                                                                                                    | No        |
| BD_CONFIG_SID                   | Indicates the SID of the database where BD config schema is installed.                                                                                                    | No        |
| BD_CONFIG_USER-<br>NAME         | Indicates the username for the BD config schema.                                                                                                    | Yes       |
|                                 | NOTE: Ensure to enter the value as NA.                                                                                                    |           |
| BD_CONFIG_PASS-<br>WORD         | Indicates the password for the BD config schema.                                                                                                    | No        |
| BD Config Wallet Detai          | ils                                                                                                    |           |
| BD_CON-<br>FIG_ALIAS_NAME       | Indicates the BD config alias name. For more information, see<br>Chapter 10, "Appendix - Setting Up Password Stores with<br>Oracle Wallet".                                                           | No        |
| BD_CONFIG_WAL-<br>LET_LOCATION  | Indicates the BD config wallet location. For more information, see Chapter 10, "Appendix - Setting Up Password Stores with Oracle Wallet".                                                            | No        |
| BD_CONFIG_TNS_AD-<br>MIN_PATH   | Indicates the path of the tnsnames.ora file where an entry for the BD_CONFIG_ALIAS_NAME is present. For more information, see Chapter 10, "Appendix - Setting Up Password Stores with Oracle Wallet". | No        |
| DB Details for BD Atom          | nic Schema                                                                                                    |           |
| BD_ATOMIC_HOST-<br>NAME         | Indicates the BD atomic schema hostname.                                                                                                    | No        |
| BD_ATOMIC_PORT                  | Indicates the BD atomic schema port number.                                                                                                    | No        |
| BD_ATOMIC_SER-<br>VICE_NAME     | Indicates the BD atomic schema service name.                                                                                                    | No        |
| BD_ATOMIC_SID                   | Indicates the BD atomic schema SID.                                                                                                    | No        |
| BD_ATOMIC_USER-<br>NAME         | Indicates the username of the BD atomic schema.                                                                                                    | No        |
| BD_ATOMIC_PASS-<br>WORD         | Indicates the password of the BD atomic schema.                                                                                                    | No        |
| BD Atomic Wallet Deta           | ils                                                                                                    |           |

Table C-1 (Continued)config.sh Parameters for FCC Studio

| InteractionVariable<br>Name    | Significance                                                                                                    | Mandatory |
|--------------------------------|----------------------------------------------------------------------------------------------------|-----------|
| BD<br>ATOM-<br>IC_ALIAS_NAME   | Indicates the BD atomic alias name. For more information, see Chapter 10, "Appendix - Setting Up Password Stores with Oracle Wallet".                                                                                                    |           |
| BD_ATOMIC_WAL-<br>LET_LOCATION | Indicates the BD atomic wallet location. For more information, see Chapter 10, "Appendix - Setting Up Password Stores with Oracle Wallet".                                                                                                    |           |
| BD_ATOMIC_TNS_AD-<br>MIN_PATH  | Indicates the path of the tnsnames.ora file where an entry for the BD_ATOMIC_ALIAS_NAME is present. For more information, see Chapter 10, "Appendix - Setting Up Password Stores with Oracle Wallet".                                                                                                    | No        |
| SQL Scripts                    |                                                                                                    |           |
| FSINFODOM                      | Indicates the name of the BD Infodom.                                                                                                    | No        |
| FSSEGMENT                      | Indicates the name of the BD segment.                                                                                                    | No        |
| DATAMOVE-<br>MENT_LINK_NAME    | <ul> <li>If the newly created schema is in a different database host, you must create a DB link and provide the same link in this parameter.</li> <li>If no DB link is present, provide the <schema_name> in this parameter.</schema_name></li> <li>If the newly created schema is in the same database host, the value for this parameter is the user name of the BD atomic schema.</li> </ul> | Yes       |
|                                | NOTE: Ensure to enter the value as NA                                                                                                    |           |
| DATAMOVE-<br>MENT_LINK_TYPE    | If the DB link is used, enter DBLINK in this field. If the DB link is not used, enter SCHEMA in this field.  NOTE: Ensure to enter the value as NA                                                                                                    | Yes       |
| PGX Setup Details              |                                                                                                    |           |
| PGX_INSTALATION<br>PATH        | Indicates the installation path of the PGX server.  Example: <studio_installation_path>/pgx/ server/</studio_installation_path>                                                                                                    | Yes       |
| PGX_PGB_PATH                   | Indicates the path where you want to obtain the output graph PGB file.  Example for Hive Installation:  hdfs:/user/ofsaa                                                                                                    | Yes       |
|                                | Example for Oracle DB Installation:                                                                                                    |           |
|                                | /scratch/ofsaa                                                                                                    |           |
| Cloudera Setup Details         |                                                                                                    |           |

Table C-1 (Continued)config.sh Parameters for FCC Studio

| InteractionVariable<br>Name             | Significance                                                                                                    | Mandatory |
|-----------------------------------------|----------------------------------------------------------------------------------------------------|-----------|
| HADOOP_CREDEN-<br>TIAL_PROVIDER<br>PATH | NOTE: Indicates the path where Hadoop credential is stored.  NOTE: Indicates the Hadoop alias given when creating the Hadoop credentials. |           |
| HADOOP_PASS-<br>WORD_ALIAS              | Indicates the Hadoop alias given when creating the Hadoop credentials.                                                                    | No        |
| Hive_Host_Name                          | Indicates the Hive hostname.                                                                                                    | No        |
| Hive_Port_number                        | Indicates the Hive port number.  Contact System Administrator to obtain the port number.                                                  | No        |
| HIVE_PRINCIPAL                          | Indicates the Hive Principal.  Contact System Administrator to obtain HIVE_PRINCIPAL.                                                     | No        |
| HIVE_SCHEMA                             | Indicates to create a schema in HIVE.                                                                                                    | No        |
| JAAS_CONF_FILE<br>PATH                  | Created for future use.                                                                                                    | No        |
| Krb_Host_FQD-<br>N_Name                 | Indicates the Krb host FQDN name.                                                                                                    | No        |
| Krb_Realm_Name                          | Indicates the Krb realm name.                                                                                                    | No        |
| Krb_Service_Name                        | Indicates the Krb service name. Example: Hive                                                                                             | No        |
| KRB5_CONF_FILE<br>PATH                  | Created for future use.                                                                                                    | No        |
| security_krb5_kdc<br>server             | Created for future use.                                                                                                    | No        |
| security_krb5_realm                     | Created for future use.                                                                                                    | No        |
| server_kerberos_key-<br>tab_file        | Created for future use.                                                                                                    | No        |
| server_kerberos_prin-<br>cipal          | Created for future use.                                                                                                    | No        |
| SQOOP_HOSTMA-<br>CHINE_USER_NAME        | Indicates the user name of the Host machine where sqoop will run.                                                                         | No        |

Table C-1 (Continued)config.sh Parameters for FCC Studio

| InteractionVariable<br>Name              | Significance                                                                                                    | Mandatory |
|------------------------------------------|----------------------------------------------------------------------------------------------------|-----------|
| SQOOP_PARAMFILE<br>PATH                  | <ol> <li>Create a file with the name sqoop.properties in the Big Data server and add the following entry:         oracle.jdbc.mapDateToTimestamp=false</li> <li>Enter the location of the sqoop.properties file in the SQOOP_PARAMFILE_PATH parameter.         Example: /scratch/ofsaa/</li> </ol> NOTE: | No        |
| SQOOP_PARTI-<br>TION_COL                 | Ensure that the location name ends with a '/'.  Indicates the column in which the HIVE table is partitioned.  The value must be SNAPSHOT DT.                                                                                                    | No        |
| SQOOP_TRG_HOST-<br>NAME                  | Indicates the hostname of the SQOOP server.  Example: <hostname></hostname>                                                                                                    | No        |
| SQOOP_WORK-<br>DIR_HDFS                  | Indicates the SQOOP working directory in HDFS.  Example: /user/ofsaa                                                                                                    | No        |
| Elastic Search Cluster of                | letails                                                                                                    |           |
| ELASTIC<br>SEARCH_PORT                   | Indicates the port number where the elastic search service is installed.                                                                                                    | Yes       |
| ELASTIC<br>SEARCH_HOSTNAME               | Indicates the hostname of the database where the elastic search service is installed.                                                                                                    | Yes       |
| Matching Service                         |                                                                                                    |           |
| MATCHING_SER-<br>VICE_HOSTNAME           | Indicates the hostname where the matching service is installed.                                                                                                    | Yes       |
| MATCHING_SER-<br>VICE_PORT               | Indicates the port number where the matching service is installed.  NOTE: This parameter is same as the SERVER_START_PORT parameter given below.                                                                                                    | Yes       |
| EXECUTOR_THREADS                         | Indicates the number of threads to run in parallel during one scroll.  For example: 10                                                                                                    | Yes       |
| ELASTICRESPON-<br>SE_BUFFERLIMIT<br>BYTE | Indicates the buffer size of the response obtained from the elastic search service.  For example: 200                                                                                                    | Yes       |
| SCROLL_TIME                              | Indicates the duration for which the scroll_size output is active. For example: 5                                                                                                    | Yes       |

Table C-1 (Continued)config.sh Parameters for FCC Studio

| InteractionVariable<br>Name | Significance                                                                                                    | Mandatory |
|-----------------------------|----------------------------------------------------------------------------------------------------|-----------|
| SCROLL_SIZE                 | Indicates the amount of data that must be obtained in one attempt when a query is fired on an index in the elastic search service.  For example: 1000 | Yes       |
| SERVER_START_POR<br>T       | Indicates the port number where the matching service is installed Default Value: 7049  NOTE: This value is already set. Do not change the value.      | Yes       |
| Entity Resolution           |                                                                                                    |           |
| ER_SERVICE_PORT             | Indicates the port number where the entity resolution service is installed.  Default Value: 7051                                                      | Yes       |
|                             | <b>NOTE:</b> This value is already set. Do not change the value.                                                                                      |           |
| ER_SERVICE_URL              | Indicates the URL of the entity resolution service. For example: http:// <hostname>:7051</hostname>                                                   | Yes       |
| Graphs                      |                                                                                                    |           |
| HDFS_GRAPH<br>FILES_PATH    | Indicates the filepath in HDFS where the graph.json is formed.                                                                                        | Yes       |
| GRAPH_FILES_PATH            | Indicates the directory in the Big Data server for graph files.                                                                                       | Yes       |
| GRAPH_NAME                  | Indicates the name you want to assign to the global graph at the end of ETL.                                                                          | Yes       |

#### **Running the FCC Studio Installer** 7.4

To run the installer, follow these steps:

- 1. Navigate to the <Studio\_Installation\_Path>/bin/ directory.
- 2. Execute the following command in the console:
  - ./install.sh

NOTE Execution of install.sh command does not generate any log file.

3. Execute the following command in the console:

./fcc\_studio.sh

The OFS Crime and Compliance Studio application is installed with non-OFSAA. The FCC Studio and all the interpreters are started.

After the successful completion of the FCC Studio installation, the script displays a URL that can be used to access the FCC Studio Application. For more information, see Accessing the FCC Studio Application.

- 4. Verify the Installation. See Verifying the FCC Studio Installation
- 5. Verify the Entity Resolution. See Verifying the Entity Resolution.

# 7.5 Verifying the FCC Studio Installation

To verify the installation, follow these steps:

- Check the log files located in the <STUDIO\_INSTALLATION\_PATH>/logs directory.
  - Ensure that the metaservice is up and running.
  - The authservice and batchservice will not be up.
- In the FCC Studio application UI, navigate to the *Interpreters* page to ensure all the interpreters are displayed and the JDBC interpreter is working.

#### NOTE

Any errors encountered in the process is displayed with an appropriate error code in the log file. Do not proceed with the further installation and contact Oracle Support with relevant log files.

If the installation of the FCC Studio application is unsuccessful, you must reinstall the application after performing the cleanup tasks. For more information, see Chapter 9, "Reinstalling FCC Studio Application".

# 7.6 Verifying the Entity Resolution

To verify the installation of the entity resolution service, follow these steps:

- 1. Enter the URL in the following format into the browser:
  - http://<Entity Resolution Hostname>:<Entity Resolution Port>/er/Rule.jsp The Entity Resolution page is displayed.
- 2. Verify if all the out of the box rulesets are displayed in the Entity Resolution page. For more information, see Financial Crime Graph Model Matching Guide.

# 7.7 Installing PGX Service

#### NOTE

PGX service can be installed on the same server where FCC Studio is installed or on a different server.

To install PGX service, follow these steps:

- 1. Navigate to the <Studio Installation Path>/pgx/server/ directory.
- 2. Perform the following:
  - If PGX service is to be installed on the same server where FCC Studio is installed, unzip the pgx-distribution-20.0.0-RC1-server.zip file.
  - If PGX service is to be installed on a different server, follow these steps:

- i. Copy the pgx-distribution-20.0.0-RC1-server.zip file to the PGX server.
- ii. Unzip the pgx-distribution-20.0.0-RC1-server.zip file.

```
NOTE The path where the pgx-distribution-20.0.0-RC1-server.zip file is unzipped is referred to as <PGX_Installation_Path>.
```

- 3. Navigate to the <PGX Installation Path>/pgx/server/conf directory.
- 4. Configure the following properties as per the requirement:
  - Set the following in the server.conf file:

```
enable_tls: false,
enable client authentication: false
```

■ Set the following in the pgx.conf file:

```
allow local filesystem: true
```

Here, true indicates to enable, and false indicates to disable.

- 5. Copy and paste the following Kerberos Files into the <PGX\_Installation\_Path>/pgx/server/conf/kerberos directory:
  - krb5.conf
  - ofsaa.keytab
- 6. Copy and paste the following Hadoop configuration files into the <PGX\_Installation\_-Path>/pgx/server/conf/hadoop cluster directory:
  - core-site.xml
  - hadoop-env.sh
  - hdfs-site.xml
  - log4j.properties
  - ssl-client.xml
  - topology.map
  - topology.py
- 7. Navigate to the <PGX\_Installation\_Path>/pgx/server/bin and configure the config.sh file as described in the following table:

Table G-1 config.sh Parameters

| InteractionVariable<br>Name              | Significance                               |
|------------------------------------------|--------------------------------------------|
| KERBEROS_TICK-<br>ET_RENEWAL_PE-<br>RIOD | For example: 7200 would mean every 2 hours |
| KERBEROS_PRINCI-<br>PAL                  | For example: ofsaa@WHFAYK.ORACLE.COM       |

Table G–1 (Continued)config.sh Parameters

| InteractionVariable<br>Name        | Significance                                                                                                    |
|------------------------------------|----------------------------------------------------------------------------------------------------|
| KERBEROS_KEYTAB<br>FILENAME        | For example: ofsaa.keytab                                                                                                    |
| KRB5_CONFIG_FILE-<br>NAME          | For example: krb5.conf                                                                                                    |
| PGX<br>SERVER_OFF_HEAP_<br>MB      | Indicates the maximum off-heap memory size in megabytes (mainly used for storing graphs except for their string properties) that PGX tries to respect.  Recommended Value: 42% of the container's memory limit size above.  For example: 10240 |
| PGX<br>SERVER_ON_HEAP_M<br>B       | Indicates the maximum and minimum heap memory size (mainly used for storing graphs' string properties) for the Java process of PGX.  Recommended Value: 58% of the container's memory limit size above.  For example: 10240                    |
| URL<br>GLOBAL_GRAPH<br>CONFIG_JSON | Indicates the URL of the global graph to be pre-loaded. The value can be on HDFS.  For example: hdfs://user/ofsaa/hive_etl_out_80702_pgx/graph.json                                                                                            |
| PGX<br>GLOBAL_GRAPH_NA<br>ME       | Indicates the name that the pre-loaded global graph is published with and the FCC Studio users can use to reference the global graph.  For example: GlobalGraphIH                                                                              |

8. Navigate to the <PGX\_Installation\_Path>/pgx/server/bin directory and execute the following commands:

./install.sh

9. Start the PGX service. For more information, see Starting/Stopping PGX Service.

| NOTE | You must run at least one successful ETL batch to start the PGX service with the PGX graph configuration.json file located in the URL_GLOBAL_GRAPH_CONFIG_JSON path is present. For more information, see the Data Movement and Graph Loading for Big Data Environment section in the OFS Crime and Compliance Studio Administration Guide. |
|------|----------------------------------------------------------------------------------------------------|
| •    | Ensure to execute the Graph_Alive notebook after each time you start/restart the PGX service. For more information, see Chapter 19, "Appendix - Executing Graph_Alive Notebook".                                                                                                    |

# 7.8 Accessing the FCC Studio Application

Access the FCC Studio application. For more information, see Chapter 15, "Appendix - Accessing the FCC Studio Application".

# 8 Post-installation Configuration for Studio Installed With Non-OFSAA

On successful installation of FCC Studio with non-OFSAA, perform the following post-installation configuration:

- Configuring SSH Connection
- Configuring Interpreters
- Configuring ICIJ

NOTE

Before running the post-installation steps, an SSH connection to the Big Data server must be configured.

## 8.1 Configuring SSH Connection

To configure SSH connection, follow these steps:

- 1. Run the following command in the console:
  - a. Run ssh-keygen Generating public/private rsa key pair
  - b. Enter file in which to save the key (<Linux\_Home>/.ssh/id\_rsa):[Press Enter]
  - c. Enter passphrase (empty for no passphrase): [Press Enter]
  - d. Enter same passphrase again: [Press Enter]
  - e. ssh-copy-id -i ~/.ssh/id rsa.pub <BigData Server>
  - f. ssh <BigData Server>

# 8.2 Configuring Interpreters

After starting the FCC Studio application, the configuration for the interpreters can be performed from the user interface (UI). For information on configuring interpreters, see the *Configuring Interpreters* chapter in the Oracle Financial Services Crime and Compliance Studio Administration Guide.

## 8.3 Configuring ICIJ

To configure ICIJ (International Consortium of Investigative Journalists), perform the following:

- 1. Cleaning the ICIJ Data
- 2. Configuring FILEPATH for ICIJ

### 8.3.1 Cleaning the ICIJ Data

To clean the ICIJ data, follow these steps:

- Download the four dataset directories from https://offshoreleaks.icij.org/pages/database.
- 2. Unzip the four dataset directories and place the unzipped directories in the <Studio\_Installation Path>/icij data cleaning directory.

3. Navigate to the <Studio\_Installation\_Path>/icij\_data\_cleaning/bin directory and execute the following command:

./clean.sh

**NOTE** Ensure that Python 3 is available in the machine before executing this command.

After successful execution of the command:

- The cleaned data is available for the sqoop job to load it in Hive and HDFS.
- A directory named "clean" is created inside each of the dataset where a clean version of each CSV file is created.

# 8.3.2 Configuring FILEPATH for ICIJ

**NOTE** The FCC Studio graph model is configured to include ICIJ watch list files.

To configure FILEPATH for ICIJ, follow these steps:

- 1. Place the watch list files in HDFS, that is accessible by the user.
- 2. Update the FILEPATH of the watch list files in the fcc\_studio\_etl\_files table.

Figure 1: fcc\_studio\_etl\_files Table

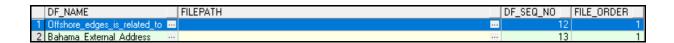

# **9 Reinstalling FCC Studio Application**

If the installation of the FCC Studio application is unsuccessful, you must reinstall the application after performing the required cleanup tasks.

To reinstall the Studio application, follow these steps:

- 1. Navigate to the <Studio Installation Path>/bin directory.
- 2. Create a backup for the existing config.sh file.
- 3. Delete the <Studio Installation Path> folder.
- 4. Unzip the installer archive file, OFS\_FCCM\_STUDIO\_8.0.7.3.0\_Linux.zip and extract the software. For more information, see Extracting the Software.
- 5. Perform database cleanup by performing the following:

Table 1: Database Cleanup

| Schema                       | Applicable for FCC<br>Studio with OFSAA | Applicable for FCC Studio with Non-OFSAA |
|------------------------------|-----------------------------------------|------------------------------------------|
| Clean up for Studio Schema   | Yes                                     | Yes                                      |
| Cleanup for BD Atomic Schema | Yes                                     | No                                       |
| Cleanup for BD Config Schema | Yes                                     | No                                       |

6. Reinstall the FCC Studio application. For more information, see Chapter 4, "Installing FCC Studio With OFSAA" and Chapter 7, "Installing FCC Studio With Non-OFSAA".

## 9.0.1 Clean up for Studio Schema

To clean up the Studio schema, follow these steps:

1. Drop the existing Studio schema and create a new Studio schema.

**NOTE** The username and password credentials of the Studio Schema in the wallet files must be updated accordingly. (If applicable)

- 2. Grant the following permissions to the newly created Oracle Database Schema:
  - GRANT create session TO <Schema User>;
  - GRANT create table TO <Schema User>;
  - GRANT create view TO <Schema User>;
  - GRANT create any trigger TO <Schema User>;
  - GRANT create any procedure TO <Schema User>;
  - GRANT create sequence TO <Schema User>;
  - GRANT execute on dbms rls TO <Schema User>;
  - GRANT execute on sys.dbms session TO <Schema User>;
  - ALTER USER <Schema User> QUOTA 100M ON users;
  - GRANT create sequence TO <Schema User>;

- GRANT create SYNONYM TO <Schema User>;
- GRANT ALL privileges TO <Studio Schema User>;

NOTE

If dropping the schema is not an option, drop the tables and sequences as mentioned in the Studio Schema Tables section.

#### 9.0.2 Cleanup for BD Atomic Schema

To clean up the BD Atomic schema, follow these steps:

- 1. Login to the BD Atomic Schema.
- 2. Truncate the DATABASECHANGELOG and DATABASECHANGELOGLOCK tables using the following command:

```
TRUNCATE TABLE DATABASECHANGELOGLOCK;
TRUNCATE TABLE DATABASECHANGELOG;
```

## 9.0.3 Cleanup for BD Config Schema

To clean up the BD Config schema, follow these steps:

- 1. Login to the BD Config Schema.
- 2. Truncate the DATABASECHANGELOG and DATABASECHANGELOGLOCK tables using the following command:

```
TRUNCATE TABLE DATABASECHANGELOGLOCK;
TRUNCATE TABLE DATABASECHANGELOG;
```

# 10 Appendix - Setting Up Password Stores with Oracle Wallet

This section includes the following topics:

- Overview
- Setting Up Password Stores for Database User Accounts
- Verifying the Connectivity of the Wallet

#### 10.1 Overview

As part of an application installation, administrators must set up password stores for database user accounts using Oracle Wallet. These password stores must be installed on the application database side. The installer handles much of this process, the administrators must perform some additional steps.

A password store for the application and application server user accounts must also be installed; however, the installer takes care of this entire process.

# 10.2 Setting Up Password Stores for Database User Accounts

After the database is installed and the default database user accounts are set up, administrators must set up a password store using the Oracle Wallet. This involves assigning an alias for the username and associated password for each database user account. The alias is used later during the application installation. This password store must be created on the system where the application server and database client are installed.

This section describes the steps to set up a wallet and the aliases for the database user accounts. For more information on configuring authentication and password stores, refer to the Oracle Database Security Guide.

# In this section, <wallet location> is a placeholder text for illustration purposes. Before running the command, ensure that you have already created the <wallet\_location> folder where you want to create and store the wallet.

To set up a password store for the database user accounts, follow these steps:

- 1. Login to the server as a Linux user.
- 2. Create a wallet in the <wallet location> using the following command:

```
mkstore -wrl <wallet location> -create
```

After you run the command, a prompt appears. Enter a password for the Oracle Wallet in the prompt.

**NOTE** The mkstore utility is included in the Oracle Database Client installation.

The wallet is created with the auto-login feature enabled. This feature enables the database client to access the wallet contents without using the password. For more information, refer to the Oracle Database Advanced Security Administrator's Guide.

3. Create the database connection credentials in the wallet using the following command:

```
mkstore -wrl <wallet_location> -createCredential <alias-name> <database-
user-name>
```

Run the above command for the following <alias-name>:

Table C-1

| Schema           | Applicable for FCC Studio with OFSAA | Applicable for FCC Studio with Non-OFSAA |
|------------------|--------------------------------------|------------------------------------------|
| BD_Config_Schema | Yes                                  | No                                       |
| BD_Atomic_Schema | Yes                                  | No                                       |
| Studio_Schema    | Yes                                  | Yes                                      |

After you run the command, a prompt appears. Enter the password associated with the database user account in the prompt. You are prompted to re-enter the password. You are prompted for the wallet password used in Step 1.

- 4. Repeat step 2 for all the database user accounts.
- 5. Update the tnsnames.ora file to include the following entry for each alias name to be set up.

```
<alias-name> =
(DESCRIPTION =
(ADDRESS_LIST =
(ADDRESS = (PROTOCOL = TCP) (HOST = <host>) (PORT = <port>))
)
(CONNECT_DATA =
(SERVICE_NAME = <service>)
)
```

#### NOTE

- You can either update the existing tnsnames.ora file with the above details or create a new tnsnames.ora file and make required entries.
- <alias-name> is a user-defined value.

# 10.3 Verifying the Connectivity of the Wallet

To verify the connectivity of the wallet, follow these steps:

1. Create a sqlnet.ora in the wallet directory using the following content:

```
WALLET_LOCATION = (SOURCE = (METHOD = FILE) (METHOD_DATA = (DIRECTORY =
<Wallet_Location>)) )
SQLNET.WALLET_OVERRIDE=TRUE
SSL_CLIENT_AUTHENTICATION=FALSE
```

#### 2. Test the connectivity using the following command:

#### **NOTE**

The <code>ORACLE\_HOME</code> used with the wallet must be the same version or higher than what the wallet was created with.

```
$ export WALLET LOCATION=<wallet location>
```

\$ export TNS\_ADMIN=<tnsnames.ora\_location>, Here ensure to use the wallet to point to the alternate tnsnames.ora as created above.

\$ sqlplus /@<alias name>

#### The output is similar to:

SQL\*Plus: Release 11

Connected to:

Oracle Database 12c

#### To verify if you are connected to the correct user:

SQL> show user

#### The output is similar to:

USER is "<database-user-name>"

# 11 Appendix - Installing RServe Manually

#### 11.1 Overview

You must install Rserve manually on a host to expose the local R installation on that host to the network, so that remote Rserve clients such as the R interpreter can use the local R installation.

The R interpreter always connects to an Rserve instance and runs the R code remotely. The interpreter needs to be configured with the hostname or IP and the port of the remote instance (where Rserve is running). When the interpreter is initialized, it connects to the remote instance.

This section includes the following topics:

- Prerequisites
- Installing Rserve
- Configuring Rserve
- Starting Rserve
- Adding the Certificate to the Keystore
- Installing Additional Libraries

## 11.2 Prerequisites

The following is a list of prerequisites required before beginning the installation of RServe:

- Ensure that Oracle Linux 7.x and Oracle JDK 8 are validated against Oracle Linux 7.4 and Oracle JDK 8u161.
- The user must be a root user.
- 800 MB disk space is required for package installation.

The following subsections provide more details for prerequisites:

- Installing Oracle R Distribution
- Installing Dependencies
- Installing ORE Client

### 11.2.1 Installing Oracle R Distribution

To install the Oracle R Distribution (ORD), enable the **addons** and **optional\_latest** channels in yum as shown in the following:

```
```bash
(root)# yum-config-manager --enable ol7_addons
(root)# yum-config-manager --enable ol7_optional_latest
...
```

After completing the previous step, pull ORD from the yum repository using the following command:

```
```bash
(root)# yum install R.x86_64 R-core-extra
```

To install ORD, see https://docs.oracle.com/cd/E83411\_01/OREAD/installing-R-for-ORE.htm#ORE-AD129.

### 11.2.2 Installing Dependencies

Rserve has certain dependencies to run correctly. The **openssl-devel** is required for SSL support. The dependencies change based on the libraries you have installed. For example, to let **knitr** send plots as **base64 encoded** strings, you require **pango-devel**.

The following dependent packages must be installed for Rserve to support SSL:

```
```bash
(root)# yum install openssl openssl-devel pango-devel
```

### 11.2.3 Installing ORE Client

To connect to ORE through Rserve, follow these steps:

- Install the corresponding client libraries. For more information, see https://docs.oracle.com/cd/ E83411\_01/OREAD/installing-ORE-client.htm#OREAD167 from the ORE project.
- Install the knitR and PrintR packages.

# 11.3 Installing Rserve

To install Rserve, call the following code in your R shell:

```
```R
> install.packages('Rserve', repos='https://www.rforge.net/')
```

If you are behind a proxy, ensure that R is communicated about it when you start the R shell.

For example, you can start R shell as shown in the following before installing any package:

```
```bash
$ http_proxy=http://your-proxy:80 R
...
```

# 11.4 Configuring Rserve

You can base your config on the following example configuration, that you should store in an Rserve.conf file. You will require Rserve.conf as a reference when you start Rserve.

```
auth required
plaintext disabled
pwdfile /path/to/Rserve.pwd
remote enable
switch.qap.tls enable
```

```
tls.port 6311
qap disable
interactive no
rsa.key /path/to/server.key
tls.key /path/to/server.key
tls.cert /path/to/server.crt
```

This configuration tells Rserve to encrypt the communication with TLS and listen for incoming connections on port **6311**. The Rserve.pwd file appears as shown in the following example:

```
user $5baa61e4c9b93f3f0682250b6cf8331b7ee68fd8
```

The file contains one line per user, where the first part is the username and the second part is the password. The password can either be plain text or a MD5/SHA1 hash. In this example, the password password is hashed with SHA1. If you use hashed passwords, the password must start with a `\$` sign.

The rsa.key, tls.key, and tls.cert settings point to the private key files you require for TLS. These keys can be generated using the **openssl** command-line tool as shown in the following example:

```
```bash
$ openssl genrsa -out server.key 2048
$ openssl req -new -key server.key -out server.csr
$ openssl x509 -req -days 265 -in server.csr -signkey server.key -out server.crt
```

The preceding sample is an example and for a production deployment, you should use relevant certificates. You can find more information about configuration options on the Rserve homepage - https://www.rforge.net/Rserve/doc.html.

# 11.5 Starting Rserve

After installing Rserve and placing configuration files in the correct location, start the Rserve as given here:

```
```bash
$ R CMD Rserve --no-save --RS-conf /path/to/Rserve.conf
```

Rserve starts in the background. After it starts, the R Interpreter can connect to it. The Rserve process is running before you start the R Interpreter.

# 11.6 Adding the Certificate to the Keystore

The certificates that were generated in the previous step to configure Rserve to encrypt the communication must be added to the Java keystore to be used by the R interpreter. The add procedure depends on your setup.

Add the certificate to a keystore as given here:

```
```bash
```

\$\$JAVA\_HOME/bin/keytool -import -alias rserve -file /path/to/server.crt -keystore /path/to/key-store-storepass storepassword -noprompt

. . .

The certificate must be imported correctly and the correct keystore is used by the Java process you use to start the R interpreter. Else you will get SSL related exceptions when the interpreter attempts to connect to Rserve.

You can specify the keystore when starting the R interpreter as shown in the following example:

```
```bash
$ $JAVA_HOME/bin/java -Djavax.net.ssl.trustStore=/path/to/keystore -
Djavax.net.ssl.trustStorePassword=storepassword <additional paramters>
```

# 11.7 Installing Additional Libraries

Depending on your use case, you must install other R libraries. For example, you can install **knitr** or **ggplot2**, in the same manner, that you installed Rserve previously. You can use the *package.install* within your R shell to perform the installation.

For example:

```R > install.packages('knitr')

# **Appendix - Configuring the Elastic Search Component**

To configure the Elastic Search component, follow these steps:

- 1. Navigate to the elasticsearch-7.3.2/config directory.
- 2. Configure the elasticsearch.yml with the following variables:

Table 1: elasticsearch.yml File

| InteractionVariable<br>Name       | Significance                                                                                |
|-----------------------------------|---------------------------------------------------------------------------------------------|
| cluster.name                      | Indicates the name of the cluster.                                                          |
| node.name                         | Indicates the name given for the node.                                                      |
| node.master                       | Indicates whether the node is a master.                                                     |
| node.data                         | Indicates the node data.                                                                    |
| path.data                         | Indicates the directory where you want to store the data.                                   |
| path.logs                         | Indicates the directory where you want to store the logs.                                   |
| network.host                      | Indicates the hostname of the machine where you want to install the elastic search service. |
| http.port                         | Indicates the port number where the elastic search service is installed.                    |
| discovery.seed_hosts              | (Optional) Indicates the hostnames of the nodes of the cluster.                             |
| cluster.initial_mas-<br>ter_nodes | (Optional) Indicates the number given to the nodes of the cluster.                          |

3. Configure the jvm.options file as follows:

Table 2: elasticsearch.yml File

| InteractionVariable<br>Name | Significance                                                                                   |
|-----------------------------|------------------------------------------------------------------------------------------------|
| -Xms1g                      | Set the value for these parameters.                                                            |
| -Xmx1g                      | <ul> <li>The maximum value set can be up to 50% of the ram<br/>size of the machine.</li> </ul> |
|                             | <ul> <li>Recommended Value: Less than 32GB.</li> </ul>                                         |

4. Enter the URL in the following format into the browser:

```
http://<network.host>:<http.port>
```

The following output is displayed to indicate successful installation of the Elastic Search service.

```
"name" : "node-1",

"cluster_name" : "my-application",

"cluster uuid" : " D-2qEGGSgKQPd3i-UtgWQ",
```

```
"version" : {
    "number" : "7.3.2",
    "build_flavor" : "oss",
    "build_type" : "tar",
    "build_hash" : "lclfaf1",
    "build_date" : "2019-09-06T14:40:30.409026Z",
    "build_snapshot" : false,
    "lucene_version" : "8.1.0",
    "minimum_wire_compatibility_version" : "6.8.0",
    "minimum_index_compatibility_version" : "6.0.0-beta1"
},
    "tagline" : "You Know, for Search"
}
```

# 13 Appendix - Starting/Stopping FCC Studio Services

This section describes how to start and stop the services needed for the FCC Studio application. It includes the following sections:

Table 0-1

| Start/Stop FCC Studio Services | Applicable for FCC<br>Studio with OFSAA | Applicable for FCC Stu-<br>dio with Non-OFSAA |
|--------------------------------|-----------------------------------------|-----------------------------------------------|
| Starting/Stopping PGX Service  | Yes                                     | No                                            |
| Starting/Stopping FCC Studio   | Yes                                     | Yes                                           |

# 13.1 Starting/Stopping PGX Service

- To start the PGX service:
  - a. Navigate to the path where PGX service is installed.
  - b. Navigate to the following directory where the start service for PGX is located:

```
<PGX_Installation_Path>/pgx/server/bin
```

c. Run the following command:

./start-pgx.sh

NOTE

Ensure to execute the Graph\_Alive notebook after each time you start/restart the PGX service. For more information, Chapter 19, "Appendix - Executing Graph\_Alive Notebook".

• To stop the PGX service, kill the process.

# 13.2 Starting/Stopping FCC Studio

- To start FCC Studio:
  - a. Navigate to the <Studio Installation Path>/bin/directory.
  - b. Run the following command:

```
./fcc-studio.sh
```

- To stop FCC Studio, kill all the FCC Studio processes.
- 1. Once all the services are up and running, you can access the FCC Studio application. For more information, see Chapter 15, "Appendix Accessing the FCC Studio Application".

# 14 Appendix - Tables and Sequences

The list of tables and sequences that are to be dropped during reinstallation of the FCC Studio application are as follows:

- Studio Schema Tables
- Studio Schema Sequences

## 14.1 Studio Schema Tables

The following table includes the details of the Studio Schema tables that must be dropped during the reinstallation of the FCC Studio application.

**Table 1: Studio Schema Tables** 

| DS_PARAGRAPH                    | DS_NOTEBOOK_TAGS               | DS_TASK_RESULTS            |
|---------------------------------|--------------------------------|----------------------------|
| DS_ENTITY_PERMISSIONS           | DS_ROLE                        | DS_PERMISSION_ACTIONS      |
| DS_GROUP                        | DS_IS_PERMITTED                | DS_PERMISSION_MAPPING      |
| DS_USER_PERMS_MAP               | DS_USER_ROLES                  | DS_NOTEBOOK                |
| DS_INTERPRETER_RE-<br>SULT_MSGS | DS_USER                        | DS_PERMS_MAP_ACTIONS       |
| DS_ENTITY_PERMS_MAP             | DS_TASK                        | DS_GRAPH                   |
| DS_INTERPRETER_RESULT           | DS_GROUP_PERMS_MAP             | DS_NOTEBOOK_RELATIONS      |
| DS_INTERPRETER_PROPS            | DS_JOB                         | DS_PERMISSION              |
| DS_ROLE_PERMS_MAP               | DS_VISUALIZATION_TEM-<br>PLATE | DS_RESULT_MESSAGE          |
| DS_INTERPRETER_ABILITIES        | DATABASECHANGELOG              | DATABASECHANGELO-<br>GLOCK |
| DS_USER_GROUPS                  | DS_INTERPRETER_VARIANT         | DS_COMMENT                 |
| DS_PARAGRAPH_RELATIONS          |                                |                            |

# 14.2 Studio Schema Sequences

The following table includes the details of the Studio Schema sequences that must be dropped during the reinstallation of the FCC Studio application:

**Table 2: Studio Schema Sequences** 

| SEQ_COMMENT                     | SEQ_ENTITY_PERMISSIONS | SEQ_GRAPH                    |
|---------------------------------|------------------------|------------------------------|
| SEQ_GROUP                       |                        | SEQ_INTERPRETER_VARI-<br>ANT |
| SEQ_JOB                         | SEQ_NOTEBOOK           | SEQ_PARAGRAPH                |
| SEQ_PERMISSION                  | SEQ_PERMISSION_MAPPING | SEQ_RESULT_MESSAGE           |
| SEQ_ROLE                        | SEQ_TASK               | SEQ_USER                     |
| SEQ_VISUALIZATION_TEM-<br>PLATE |                        |                              |

# 15 Appendix - Accessing the FCC Studio Application

To access the FCC Studio application, follow these steps:

1. Enter the URL in the following format in the web browser:

https://<Host\_Name>:<Port\_Number>

Here <Port\_Number> is 7008 for the FCC Studio application installed on-premise.

The FCC Studio application login page is displayed.

Figure 1: Crime and Compliance Studio Login Page

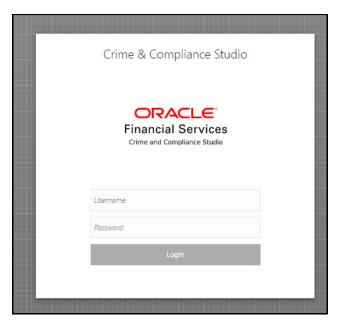

- 2. Log in with the **Username** and **Password**.
- 3. Click Login.

The Crime and Compliance Studio application's landing page is displayed with the list of all the out-of-the-box notebooks packaged with FCC Studio.

# 16 Appendix - Using Python Virtual Environments with PySpark

To use Python Virtual Environments with PySpark, follow these steps:

- Creating a Virtual Environment with Conda
- 2. Updating Interpreter Properties

## 16.1 Creating a Virtual Environment with Conda

**NOTE** 

You can also use virtualenv to create your virtual environment instead of Conda.

- 1. Ensure that you have Conda and Conda-Pack installed.
- 2. Create your virtual environment by executing the following command:

conda create -y -n <environment-name> python=<python-version> <additional-packages>

NOTE

The <environment-name> can be chosen freely and subsequently has to be substituted in further commands.

3. Activate your virtual environment by executing the following command:

conda activate <environment-name>

4. Execute the following to obtain the path to your virtual environment:

which python

The obtained result is referred to as <environment-abs-path>.

5. Compress your virtual environment by executing the following command:

conda pack -n <environment-name> -o <environment-abs-path>/<environmentname>.tar.qz

# 16.2 Updating Interpreter Properties

All these properties can either be configured in the interpreter JSON files or from the *Interpreters* page of the FCC Studio application UI after starting the FCC Studio application.

- In the **Spark Interpreter Settings** page of the FCC Studio application UI (or spark.json), change the following:
  - Change the value of the spark.yarn.dist.archives parameter to <environment-abs-path>/<environment-name>.tar.gz#<environment-name>
  - Change the value of the spark.pyspark.python parameter to ./<environment-name>/bin/python
- In the **PySpark Interpreter Settings** page of the FCC Studio application UI (or pyspark.json), change the value of the zeppelin.pyspark.python parameter to <environment-abs-path>/bin/python.

# 17 Appendix - Enabling a Second Spark/PySpark Interpreter

To set up a second Spark/PySpark interpreter, for example, to connect to two different external clusters at the same time, follow these steps:

1. Create a start-script for the second Spark interpreter.

**NOTE** The PySpark interpreter does not have or require its own start-script.

a. Navigate to the <Studio\_Installation\_Path>/interpreters/bin directory and execute the following command to create a new start-script called start-spark2-interpreter.sh:

```
cp start-spark-interpreter.sh start-spark2-interpreter.sh
```

b. Edit the start-spark2-interpreter.sh file in the <Studio\_Installation\_Path>/ interpreters/bin/ directory to update the port number to a new port number that is not in use (for example, 7030) and rename the log file (for example, spark2.sh)

In the start-spark2-interpreter.sh file,

— Line 13 becomes:

— Line 24 becomes:

```
java -DlogFileName=spark -Dfile.encoding=UTF-8 ${JAVA_OPTS}
${SPARK_INTERPRETER_OPTS} oracle.datastudio.interpreterserver.Zep-
pelinRemoteInterpreterServer ${1:-7030} > $DIR/../../logs/
spark2.log
```

c. Edit the start-all-interpreters.sh file in the <Studio\_Installation\_Path>/ interpreters/bin/ directory as follows:

Insert the following code:

```
sh "$DIR"/start-spark2-interpreter.sh &
```

Below the following code:

```
sh "$DIR"/start-spark-interpreter.sh &
```

- 2. Create the interpreter JSON for the second Spark interpreter.
  - a. Navigate to the <Studio\_Installation\_Path>/interpreters/conf directory and execute the following command to create the new interpreter JSON called spark2.json:

```
cp spark.json spark2.json
```

b. Edit the spark2.json file in the <Studio\_Installation\_Path>/interpreters/conf/directory as follows:

Update the following parameter values:

group, name, groupSettings.initialCodeCapability, port, capabilities.name, capabilities.button.label

#### to the following:

```
<new-spark-interpreter-name> ,<new-spark-interpreter-name>, <new-spark-interpreter-name>, 7030 (the port chosen in the first step),<new-spark-interpreter-name>, <new-spark-interpreter-name>
```

The first 23 lines of the new JSON file must be similar to the following code, where Spark2 is used for <new-spark-interpreter-name>:

```
Γ
  {
    "group": "spark2",
   "name": "spark2",
    "className": "org.apache.zeppelin.spark.SparkInterpreter",
    "groupSettings": {
      "initialCode": "True\n",
      "initialCodeCapability": "spark2"
   },
   "host": "localhost",
    "port": 7030,
    "capabilities": [
        "name": "spark2",
        "highlightLanguage": "scala",
        "formEscapeCharacter": "@",
        "button": {
          "defaultCode": "println(\"Hello, world\")",
          "icon": "fa fa-fw fa-building-o",
          "label": "Spark2"
        }
   ],
```

- 3. Create the interpreter JSON for the second PySpark interpreter.
  - a. Navigate to the <Studio\_Installation\_Path>/interpreters/conf directory and execute the following command to create the new interpreter JSON called pyspark2.json:

```
cp pyspark.json pyspark2.json
```

b. Edit the pyspark2.json file in the <Studio\_Installation\_Path>/interpreters/conf/ directory as follows:

Update the following parameter values:

```
group, name, port, capabilities.name, capabilities.button.label to the following:
```

<new-spark-interpreter-name> ,<new-pyspark-interpreter-name>, 7030
(the port chosen in the first step), <new-pyspark-interpreter-name>,
<new-pyspark-interpreter-name>

The first 19 lines of the new JSON file must be similar to the following code, where spark2 is used for <new-spark-interpreter-name> and pyspark2 is used for <new-pyspark-interpreter-name>:

```
[
{
"group": "spark2",
"name": "pyspark2",
"className": "org.apache.zeppelin.spark.PySparkInterpreter",
"host": "localhost",
"port": 7030,
"capabilities": [
{
    "name": "pyspark2",
    "highlightLanguage": "python",
    "button": {
    "defaultCode": "print('Hello World')",
    "icon": "icon-python",
    "label": "pyspark2"
},
"formEscapeCharacter": "$"
}
],
```

#### NOTE

If you try to connect the two interpreters to different external clusters when setting the environment variables, SPARK\_HOME and HADOOP\_-CONF\_DIR as part of Chapter 18, "Appendix - Providing Spark Libraries", To prepend the declaration of those environment variables to the respective Spark interpreter start-scripts, so that they don't interfere, rather than setting them system wide.

Restart the FCC StudioStudio application. For more information, see Starting/Stopping FCC Studio.

# 18 Appendix - Providing Spark Libraries

To provide your own Spark libraries and/or Hadoop client-configuration files for the Spark interpreter to connect to a Spark Standalone or Yarn cluster, follow these steps:

- Place your unarchived Spark libraries in a directory accessible by FCC Studio.
   You can download the Spark libraries from the Spark's Official Release Archive.
- 2. Set the environment variable SPARK HOME to the absolute path of your Spark libraries.
- 3. Place your Hadoop client-configuration files to a directory accessible by FCC Studio.
  You can obtain the Hadoop client-configuration files from the Yarn cluster by performing one of the following:
  - Copy the Hadoop configuration directory, \$HADOOP\_HOME/etc/hadoop or \$HADOOP\_HOME/conf that contains the core-site.xml and hdfs-site.xml files. Where,

HADOOP HOME is either /etc/hadoop or /usr/libs/hadoop.

- Download the configuration files directly from the cluster manager's UI if you are using a Cloudera cluster.
- 4. Set the system environment variable HADOOP\_CONF\_DIR to the absolute path of the directory that contains the configuration files.

# 19 Appendix - Executing Graph\_Alive Notebook

In an Investigation Hub notebook, the graph is lost whenever a session is reset and this occurs as part of the session clean-up. You must execute the Graph\_Alive notebook to retain the link to the graph even when a session is reset.

To execute the Graph\_Alive notebook, follow these steps:

- 1. Access the FCC Studio application. For more information, see Chapter 15, "Appendix Accessing the FCC Studio Application".
- Click the Graph\_Alive notebook.
   The Graph\_Alive notebook is displayed.
- 3. Click the **Run Paragraphs** icon to execute all the paragraphs in the notebook in a sequential order.

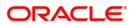